# **INSTITUTO FEDERAL DO SUDESTE DE MINAS GERAIS - CAMPUS AVANÇADO BOM SUCESSO-MG**

**JOÃO PEDRO MORAIS NANGINO**

**SISTEMA DE COLETA E APRESENTAÇÃO DE INFORMAÇÕES DE ALUNOS EVADIDOS DO IFSUDESTE MG - CAMPUS AVANÇADO BOM SUCESSO.**

> **BOM SUCESSO-MG 2021**

# **JOÃO PEDRO MORAIS NANGINO**

# **SISTEMA DE COLETA E APRESENTAÇÃO DE INFORMAÇÕES DE ALUNOS EVADIDOS DO IFSUDESTE MG - CAMPUS AVANÇADO BOM SUCESSO.**

Monografia apresentada como requisito parcial de aprovação da disciplina de Trabalho de Conclusão de Curso de Análise e Desenvolvimento de Sistemas do Instituto Federal do Sudeste de Minas Gerais - Campus Avançado Bom Sucesso-MG .

Orientador: Antônio Rafael Sant'ana

BOM SUCESSO-MG

2021

Dados internacionais de catalogação na publicação (CIP) Bibliotecária responsável Maria de Lourdes Cardoso CRB-6/3242

N178s Nangino, João Pedro Morais, 1996 -

Sistema de coleta e apresentação de informações de alunos evadidos no IFSUDESTEMG – campus avançado Bom Sucesso / João Pedro Morais Nangino. -- 2021.

45 f. : il. ; 30 cm.

Orientador: Antônio Rafael Sant'ana

Monografia (Graduação) - Instituto Federal do Sudeste de Minas Gerais, Campus Avançado Bom Sucesso, Coordenadoria de Curso de Tecnologia em Análise de Desenvolvimento de Sistemas, 2021.

1. Software – Desenvolvimento. 2. Evasão escolar - relatórios. 3. Avaliação institucional. 4. Sistemas de recuperação da informação. I. Sant'ana, Antônio Rafael. II. Instituto Federal do Sudeste de Minas Gerais, Campus Avançado Bom Sucesso. III. Título.

CDD: 005.1

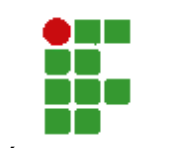

**MINISTÉRIO DA EDUCAÇÃO**

**INSTITUTO FEDERAL DE EDUCAÇÃO, CIÊNCIA E TECNOLOGIA DO SUDESTE DE MINAS GERAIS**

#### **COMPROVANTE DE APROVAÇÃO DO PROJETO POR BANCA EXAMINADORA Nº 8 / 2021 - BSCNA (11.01.10.01.01.02)**

**Nº do Protocolo: NÃO PROTOCOLADO**

**Juiz de Fora-MG, 27 de Janeiro de 2021**

# **TERMO DE APROVAÇÃO**

João Pedro Morais Nangino

## SISTEMA DE COLETA E APRESENTAÇÃO DE INFORMAÇÕES DE ALUNOS EVADIDOS DO IFSUDESTE MG - CAMPUS AVANÇADO BOM SUCESSO

Este Trabalho de Conclusão de Curso foi julgado e aprovado como requisito parcial para a obtenção do grau de Tecnólogo em Análise e Desenvolvimento de Sistemas do Instituto Federal de Educação, Ciência e Tecnologia do Sudeste de Minas Gerais - *Campus* Avançado Bom Sucesso.

*(Assinado digitalmente em 26/02/2021 12:18 )* ANTONIO RAFAEL SANT'ANA *PROFESSOR ENS BASICO TECN TECNOLOGICO Matrícula: 1729003* 

*(Assinado digitalmente em 25/02/2021 08:07 )* GRAZIANY THIAGO FONSECA *PROFESSOR ENS BASICO TECN TECNOLOGICO Matrícula: 1966904* 

*(Assinado digitalmente em 26/02/2021 12:58 )* VICTOR SCHMIDT COMITTI *PROFESSOR ENS BASICO TECN TECNOLOGICO Matrícula: 3082930* 

Para verificar a autenticidade deste documento entre em https://sig.ifsudestemg.edu.br/documentos/ informando seu número: **8**, ano: **2021**, tipo: **COMPROVANTE DE APROVAÇÃO DO PROJETO POR BANCA EXAMINADORA**, data de emissão: **27/01/2021** e o código de verificação: **2e09b693d6**

#### **AGRADECIMENTOS**

Agradeço primeiro a Deus por ter me mantido na trilha certa e perseverante durante a realização deste projeto de pesquisa com força e saúde para chegar até o final.

Sou grato a minha mãe pelo apoio que me deu durante toda a minha vida, em especial durante a realização do curso.

Deixo um agradecimento especial ao meu orientador pelo o apoio, dedicação e paciência que teve comigo durante a trajetoria deste projeto.

Também agradeço ao Instituto Federal do Sudeste de Minas Gerais - Campus Avançado Bom Sucesso-MG, e todos os professores pelo ensino oferecido durante minha trajetória na instituição.

#### **RESUMO**

A evasão é um fenômeno recorrente e muito estudado nas instituições de ensino técnico e superior federais. As causas que levam um aluno a evadir são diversas e podem variar em cada localidade. Neste contexto, sistemas informatizados são utilizados para auxiliar essas instituições na criação de políticas e ações no combate a evasões. O objetivo desse trabalho é criar um sistema informatizado para coleta de informações a respeito dos alunos evadidos e a criação de relatórios estatísticos por meio de gráficos para auxiliar a comissão de combate à evasão do Instituto Federal do Sudeste de Minas Gerais Campus Avançado Bom Sucesso. Para isso foi criado um formulário eletrônico para coleta de informações dos alunos evadidos que não estão presentes no sistema acadêmico. Essas novas informações coletadas são cruzadas com informações públicas disponibilizadas pelo sistema acadêmico para geração de gráficos com os indicadores de evasão destes alunos. Para testar o sistema foram cadastrados dados de evasão fictícios que foram vinculados a números de matrículas verdadeiros de alunos evadidos da instituição. Essa abordagem proporcionou a um teste das funcionalidades do sistema de uma maneira bem próxima a do uso real para o qual ele foi destinado. Além disso, a existência de filtros deram uma maior dinâmica ao sistema permitindo relatórios por curso e período de tempos específicos, recursos estes que podem ser muito úteis na elaboração de ações específicas para cada curso e momentos específicos na instituição.

**Palavras-chave**: Evasão. Sistema. Relatórios Estatísticos.

#### **ABSTRACT**

Evasion is a recurring phenomenon and has been widely studied in federal institutions of technical and higher levels. The causes that lead a student to evade are diverse and can vary in each location. In this context, computerized systems are used to assist these institutions in creating policies and actions to combat evasion. The objective of this work is to create a computerized system for collecting information about dropout students and the creation of statistical reports by means of graphs to assist the committee evasion combat at the Federal Institute of Southeast Minas Gerais Advanced Campus Bom Sucesso. For this purpose, an electronic form was created to collect information from dropout students who are not present in the academic system. This new information collected is crossed with public information made available by the academic system to generate graphs with the evasion indicators of these students. To test the system, fictional evasion data were registered, which were linked to the actual enrollment numbers of students evaded from the institution. This approach provided a test of the system's functionalities in a way that resembles the actual use for which it was intended. In addition, the existence of a filter gave the system greater dynamics, allowing for reports by specific course and period of time, resources that can be very useful in the elaboration of specific actions for each course and specific moments in the institution.

**Keywords**: Evasion. System. Statistical Reports.

# **LISTA DE FIGURAS**

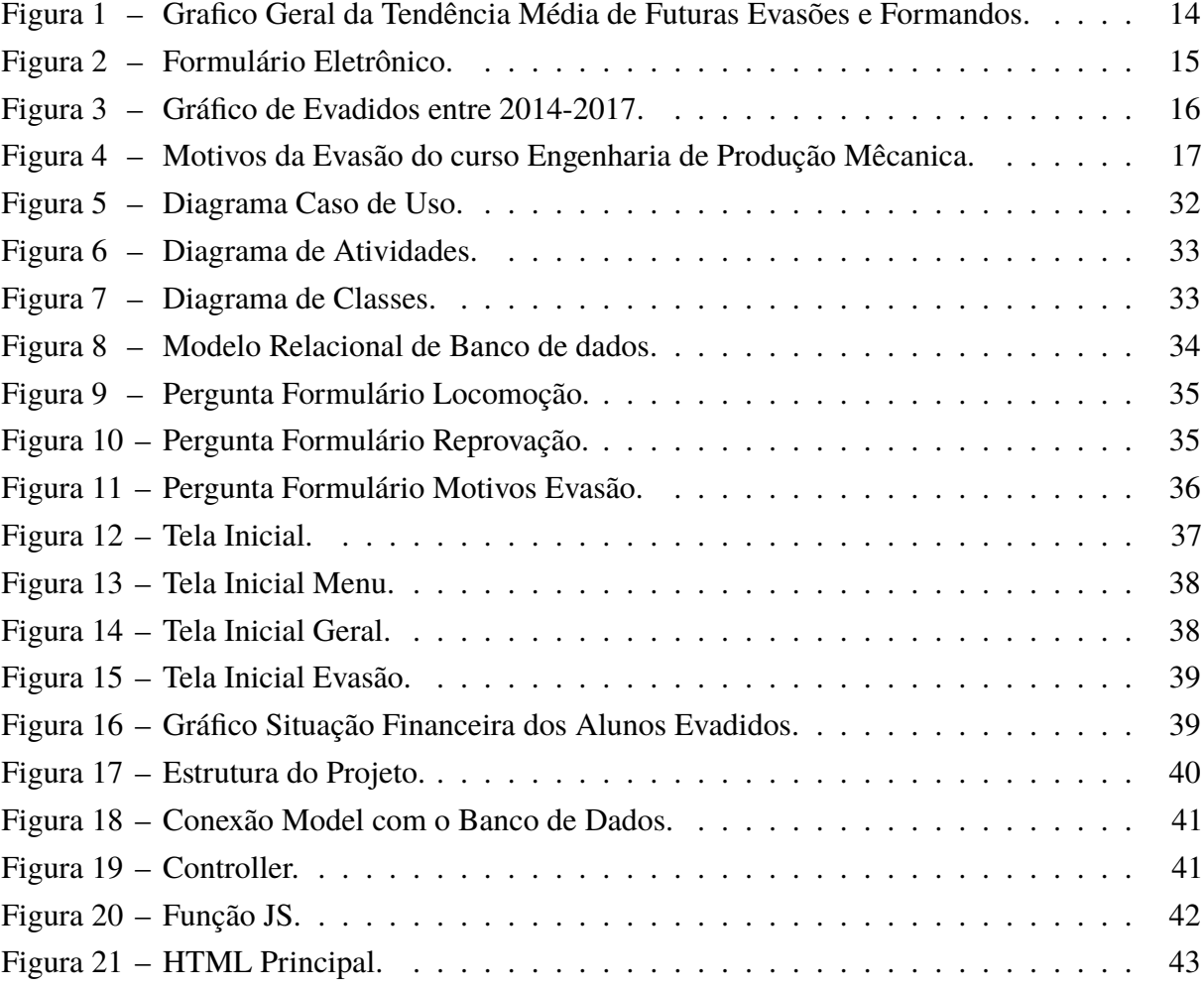

# **SUMÁRIO**

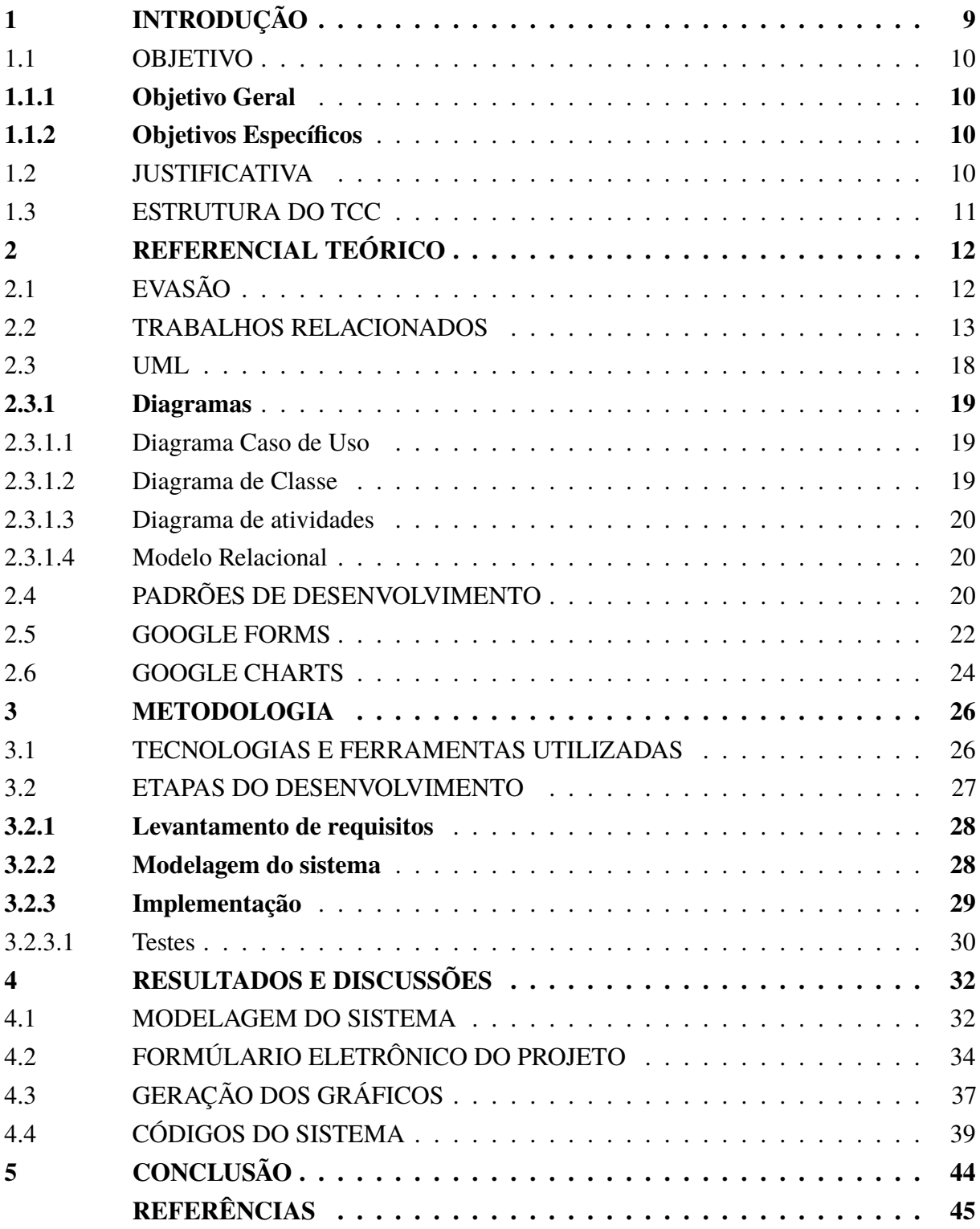

### <span id="page-9-0"></span>**1 INTRODUÇÃO**

O Instituto Federal do Sudeste de Minas Gerais, é uma instituição de ensino público, que oferta cursos técnicos e superiores espalhados por diversos campus. Um desses campus está localizado na cidade de Bom Sucesso-MG, e oferece cursos técnicos e superiores voltados para área de Administração, Informática e Meio Ambiente.

A instituição passou por uma grande expansão nos últimos anos na cidade, inclusive ofertando cursos de graduação, que não existiam antes do ano de 2018. A inserção dos cursos superiores associada à uma demanda local por capacitação de nível superior levou a um aumento na procura por vagas de acesso no campus, sendo o seu público majoritário composto por alunos residentes nas cidades de Bom Sucesso, Santo Antônio do Amparo e Ibituruna.

Um problema recorrente nas instituição públicas de ensino em nível superior e técnico é a manutenção do aluno no seu curso até a sua conclusão. O fenômeno da desistência do aluno, por qualquer motivo que seja, é chamada evasão. Conhecer os motivos que levam o aluno a evadir são de suma importância para que os gestores destas instituições possam elaborar estratégias para aumentar o êxito dos alunos nos cursos ofertados.

Dada a importância do combate da evasão escolar, o IF Sudeste-MG Campus Avançado Bom Sucesso possui uma comissão de servidores responsável por desenvolver políticas de combate a evasão dos alunos do campus. Cada campus da Instituição possui uma comissão própria e independente, isso decorre do fato de que as razões que levem ao aluno a evadir podem ser diferentes em cada campus, uma vez que, os cursos ofertados e as características sócio econômicas em cada região são diferentes.

Atualmente, para realizar o levantamento dos principais motivos que levam o aluno a evadir a comissão de evasão da instituição, elaborou um formulário impresso em papel, que é preenchido por servidores da instituição que ficam responsáveis por entrar em contato com os alunos evadidos. Este contato é realizado, na maioria das vezes, por telefone ou por e-mail. Após a coleta das informações registradas através desses formulários a comissão de evasão se reune para elaborar as ações de combate a evasão.

Apesar da instituição realizar o levantamento das informações que levam ao aluno a evadir, não existe um sistema eletrônico para coleta dos dados, que permita a sua tabulação e geração de gráficos, recursos estes, que são fundamentais para uma análise mais profunda das informações coletadas.

#### <span id="page-10-0"></span>1.1 OBJETIVO

#### <span id="page-10-1"></span>**1.1.1 Objetivo Geral**

O objetivo geral deste trabalho é criar um sistema de geração automática de gráficos dos indicadores de evasão dos alunos dos cursos técnicos e superiores do Instituto Federal do Sudeste de Minas Gerais (IF Sudeste-MG Campus Avançado Bom Sucesso).

#### <span id="page-10-2"></span>**1.1.2 Objetivos Específicos**

Os objetivos específicos deste trabalho são:

- Criar um formulário eletrônico para coleta dos dados de evasão.
- Importação de dados gerais dos alunos e de evasão de forma automática para o banco de dados do sistema.
- Geração de gráficos gerais sobre a situação dos alunos.
- Geração de gráficos detalhando os principais indicadores de evasão coletados a partir do formulário de evasão.

#### <span id="page-10-3"></span>1.2 JUSTIFICATIVA

A não utilização de um formulário eletrônico para coleta dos dados de alunos evadidos, pode levar a um atraso no processo de tomada de decisão nas ações de combate à evasão. Ao fazer o processo de coleta das informações em um papel por exemplo, torna-se necessário a transcrição das informações contidas em papel para planilhas eletrônicas e, assim, viabilizar o processo de geração dos gráficos necessários para o trabalho de análise das informações. Esse processo de transcrição gera a necessidade de mão de obra e tempo excedentes.

A partir do uso de formulário eletrônico é possível elaborar perguntas de forma rápida e prática, possibilitando a coleta e armazenagem de informações diretamente em uma planilha e, com isso, poupar tempo e mão de obra que são recursos muito caros para a instituição. Neste trabalho foi utilizado o Google Forms para criação de um formulário online. Dentre os motivos da sua utilização podemos citar:

- Facilidade de criação.
- Não necessidade de hospedagem.
- Geração automática de gráficos.
- Geração automática de planilha eletrônica.

Todas essas características são utilizadas para alcançar o objetivo geral e os objetivos específicos deste trabalho.

#### <span id="page-11-0"></span>1.3 ESTRUTURA DO TCC

O trabalho está definido por meio de capítulos. Este é o primeiro no qual aborda a introdução do trabalho, seu objetivo geral e especifico, e sua justificativa.

O Capítulo 2 possui o referencial teórico que aborda o que é evasão, e trabalhos feitos em outras instituições para o combate da evasão. Além disso, neste capítulo iremos falar de algumas ferramentas usadas no projeto, como a UML e seus diagramas para modelagem de dados, sobre padrões de desenvolvimento utilizados para desenvolvimento de aplicações, enfatizando o MVC, que é o padrão utilizado neste projeto, e por fim, falaremos das bibliotecas gráficas utilizadas para geração de gráficos.

No Capítulo 3 é abordado a metodologia utilizada no trabalho. Neste capítulo falaremos das tecnologias e ferramentas utilizadas, as etapas de desenvolvimento, como foi sua implementação e os testes realizados.

O Capítulo 4 mostra os resultados do projeto, e são discutidos as implicações do desenvolvimento de cada etapa do trabalho, como sua modelagem, o formulário, a geração dos gráficos e os códigos do sistema.

E por fim o Capítulo 5, onde faz uma explanação das considerações finais do trabalho.

#### <span id="page-12-0"></span>**2 REFERENCIAL TEÓRICO**

Neste capítulo é abordado o referencial teórico referente a construção deste trabalho. A seção 2.1 apresenta o que é evasão. A seção 2.2 faz o levantamento dos trabalhos relacionados para o apoio a tomada de decisões. A seção 2.3 fala sobre o que é a UML. A seção 2.4 fala sobre padrões de desenvolvimento. Na seção 2.5 apresenta a aplicação Google Forms para elaboração de formúlarios. E por fim a seção 2.6, fala sobre o Google Charts para o desenvolvimento de gráficos.

#### <span id="page-12-1"></span>2.1 EVASÃO

Segundo Ney *[et al.](#page-46-0)* [\(2010\)](#page-46-0), evasão pode ser definida como uma ação de abandonar ou desistir de um curso, por vontade espontânea do estudante, ou quando ocorre o desligamento do mesmo ultrapassando o tempo máximo para conclusão do curso, ocorrendo de forma mais intensa nos cursos de nível superior.

Ano após ano, o ingresso de alunos nos cursos superiores nas faculdades em geral, tem aumentado constantemente, porém muitos estudantes não fazem a graduação completa, na maioria das vezes desistindo do curso. Tudo isso acarreta perdas para a sociedade, sejam elas econômicas ou sociais, já que o aluno gera um custo para a instituição, além dele não sair com uma formação técnica que poderia utilizar no meio em que vive [\(VELOSO; ALMEIDA, 2002\)](#page-46-1).

No Brasil, os cursos de instituições públicas e uma parte das instituições privadas, que recebem estudantes através de bolsas de estudos e financiamento, são todos bancados por recursos do governo. Com uma política de contenção de despesas, em que existe dificuldade em destinar verbas para a área de ensino, entende-se a importância de compreender o que motiva um aluno a desistir do curso, visando a diminuição do desperdício de recursos aplicados na área da educação. Com um estudo aprofundado sobre os motivos que levam o aluno a evadir, pode-se definir políticas e ações, para combater as evasões e como consequência evitar desperdícios [\(FRANCA;](#page-45-1) [SACCARO](#page-45-1) *et al.*, [2018\)](#page-45-1).

Há muitos motivos que levam o aluno a abandonar a instituição, a partir do momento do seu ingresso surgem vários obstáculos, que interfere na sua continuidade no curso escolhido [\(VELOSO; ALMEIDA, 2002\)](#page-46-1). Para [Silva Filho e Araujo](#page-46-2) [\(2017\)](#page-46-2), não existe um motivo específico para o abandono escolar, independentemente do tipo de graduação, essa causa pode variar de região para região, necessitando de um estudo detalhado, englobando desde o motivo de ingresso na instituição até seu tempo de abandono.

Dada a importância do levantamento das causas que motivam a evasão dos alunos e das políticas que visam a diminuir o percentual de alunos evadidos, as instituições de ensino devem estar sempre aprimorando os mecanismos de coleta e dos indicadores e, também, aprimorando

as políticas de combate a evasão. Essas medidas visam sempre à melhor utilização dos recursos públicos uma vez que a evasão implica em desperdícios dos recursos das instituições de ensino. Neste sentido, o uso de um sistema informatizado, facilita aos responsáveis a descoberta de falhas existentes e auxilia a tarefa de tomada de decisões, proporcionando o melhoramento do processo de ensino e aprendizagem da instituição. [\(BIAZUS](#page-45-2) *et al.*, [2004\)](#page-45-2).

#### <span id="page-13-0"></span>2.2 TRABALHOS RELACIONADOS

Na literatura existem alguns trabalhos que foram realizados com o intuito de utilizar sistemas informatizado para coleta e apresentação dos dados de alunos evadidos, na intenção de proporcionar aos gestores das instituições uma forma mais eficiente de elaborar as políticas e ações de combate a evasão. Dentre os quais o realizado por [Kraemer](#page-45-3) [\(2018\)](#page-45-3). O estudo teve como objetivo desenvolver um sistema de cálculo da probabilidade de evasão, através de algoritmos de classificação e mineração de dados relacionando-o a um sistema Business Intelligence que vai auxiliar na tomada de decisão. O sistema foi criado utilizando linguagem PHP e Javascript para criação da interface e apresentação dos dados. Para a armazenagem dos dados foi utilizado o Mysql como SGBD (Sistema gerenciador de Banco de Dados). Outras ferramentas como o Astah Community e o DB Designer para modelagem de diagramas, o NetBeans para desenvolver a aplicação, Laravel um framework PHP, o Weka para minerar dados, o Xampp para hospedar o banco de dados, e bibliotecas javascript, Data Tables para gerar tabelas e AmCharts para criar gráficos [\(KRAEMER, 2018\)](#page-45-3).

Através do sistema criado, com base nos dados de aproximadamente 10.400 alunos dos cursos da Universidade Tecnológica Federal do Paraná, mostrou sua viabilidade com o uso de técnicas de mineração, avaliando a técnica com o uso de três algoritmos de classificação diferentes. Os algoritmos apresentaram uma média geral de acerto para possíveis evasões de 95,81%, dentre 100% de todos os cursos analisados [\(KRAEMER, 2018\)](#page-45-3).

A Figura [1](#page-14-0) ilustra o gráfico detalhado da média geral:

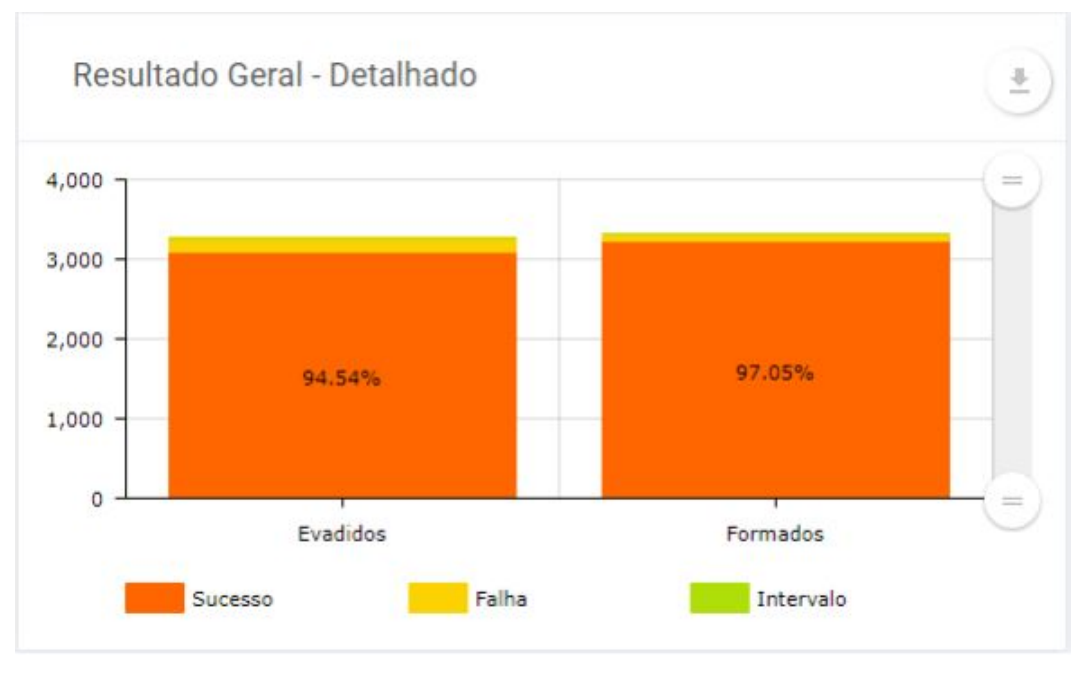

<span id="page-14-0"></span>Figura 1 – Grafico Geral da Tendência Média de Futuras Evasões e Formandos.

Um grande problema encontrado em relação ao calculo de probabilidade de evasão, é que nem sempre o aluno com um desempenho ruim nos cursos tende a abandona-lo, e outros com um desempenho bom podem vir a desistir. Porém essa questão foi desconsiderada, já que os algoritmos classificadores são incapazes de reconhecer esse erro, não interferindo negativamente no resultado final [\(KRAEMER, 2018\)](#page-45-3).

Outro trabalho foi realizado por [ALVES](#page-45-4) *et al.* [\(2018\)](#page-45-4). Seu projeto teve como objetivo a criação de um modulo para o sistema SISCAD (Sistema de Controle Acadêmico) utilizado na Universidade Federal do Triângulo Mineiro (UFTM), para monitorar as evasões, cancelamentos e trancamentos de matriculas, de acordo com as políticas definidas pela direção. A aplicação propõe coletar dados, operar, e divulgar resultados dos motivos das evasões, proporcionando ao gestores da instituição a criação de políticas de combate à evasão.

Foi utilizado um formulário com perguntas que se referem a cinco assuntos que envolve a universidade, sendo eles:

- 1. Organização do curso;
- 2. Processo de Aprendizagem;
- 3. Infraestrutura;
- 4. Orientação;
- 5. Assistência ao discente e motivos pessoais;

Fonte: Johnny Kraemer (2018).

Ao responder o formulário, as informações são armazenadas no sistema SISCAD.

Para ter acesso ao sistema, e preencher os dados, o discente entra com seu login e senha, e opta por uma das opções:

- 1. Trancamento;
- 2. Cancelamento de matricula;
- 3. Transferência;

Ao selecionar uma das opções já entra em outra tela para o preenchimento do formulário. Depois de enviado as informações, o aluno deve se dirigir a coordenação, para conversar com o coordenador do curso, caso ele desista da evasão, é só entrar no sistema novamente e cancelar a solicitação de evasão [\(ALVES](#page-45-4) *et al.*, [2018\)](#page-45-4).

<span id="page-15-0"></span>Figura 2 – Formulário Eletrônico.

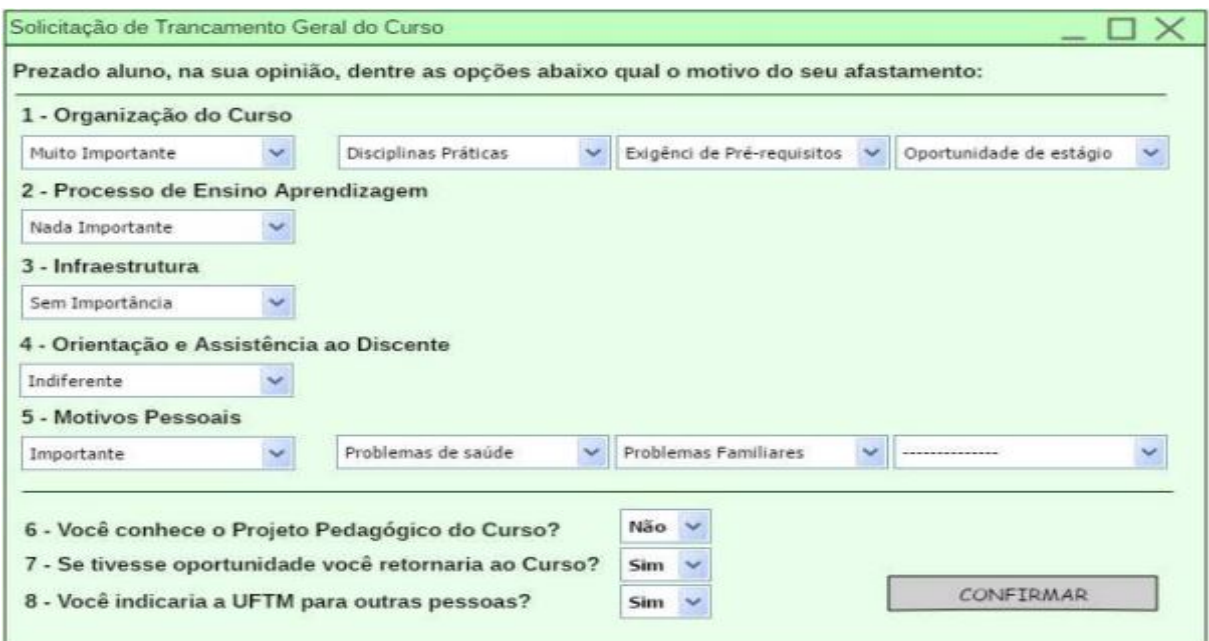

Fonte: Moysés Alves (2018).

Depois do coordenador confirmar que o aluno desistiu do curso, ele terá acesso as informações do evadido, e essas informações deverão ser encaminhadas para a coordenação geral da universidade. Com esses dados fornecidos, a qualquer momento eles poderão analisar e tomar as devidas providências na instituição, sendo que com as informações tabuladas em planilhas do próprio sistema, podem gerar relatórios gráficos para essas análises [\(ALVES](#page-45-4) *et al.*, [2018\)](#page-45-4).

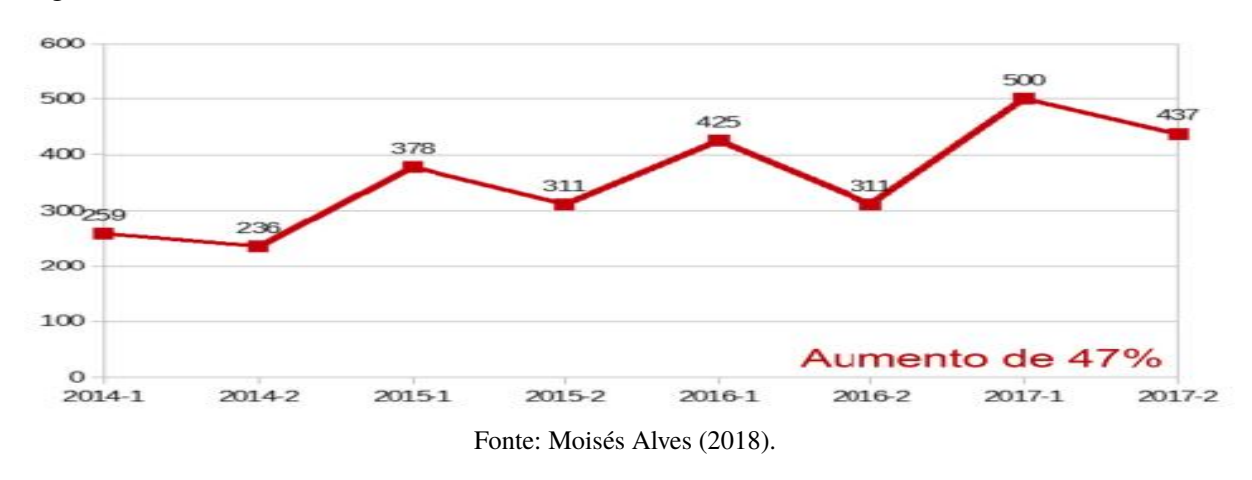

<span id="page-16-0"></span>Figura 3 – Gráfico de Evadidos entre 2014-2017.

Conforme o gráfico da Figura [3,](#page-16-0) nota-se o aumento de desvinculados no decorrer dos anos de 2014 a 2017, ou seja, o numero de evadidos aumentou 47%. Isso gerou uma preocupação nos coordenadores da instituição, em decorrência dos indicadores institucionais e a não inserção dessas mãos de obra no mercado de trabalho da região [\(ALVES](#page-45-4) *et al.*, [2018\)](#page-45-4).

E por último, o trabalho realizado por Ney *[et al.](#page-46-0)* [\(2010\)](#page-46-0), que teve como objetivo a criação de um modelo de sistema de informação, para monitorar os evadidos da Universidade Federal da Paraíba, e desenvolvido por um analista de sistemas. O sistema é online, e permite gerar dados em arquivos .CSV, separados por ponto e vírgula e de texto .txt, por meio de um formulário. A partir do sistema é possível exportar esses arquivos para um banco de dados, onde eles serão manipulados para produzir novas informações.

O projeto contou com algumas ferramentas, no qual podemos destacar:

- 1. PHP Linguagem de programação.
- 2. Banco de dados Postgres 8.4.
- 3. Servidor WEB Apache 2.

O trabalho conta com um formulário eletrônico para coleta das informações dos evadidos no qual é composta pelas seguintes perguntas:

- 1. Nome do evadido;
- 2. Natureza da escola onde cursou o 2° grau;
- 3. O evadido trabalhava enquanto estava no curso;
- 4. Moradia próxima a universidade;
- 5. O evadido fazia outros cursos paralelos;
- 6. Renda familiar;
- 7. Motivos da evasão;
- 8. O que poderia ter evitado a saída do curso;
- 9. O evadido voltaria ao curso;

Através dessas perguntas é possível gerar gráficos, e ver o percentual de evadidos [\(NEY](#page-46-0) *[et al.](#page-46-0)*, [2010\)](#page-46-0).

O sistema recebeu dados dos evadidos do curso de Engenharia de Produção Mecânica, que possui cerca de 258 alunos que evadiram até o segundo semestre de 2009, dos quais 212 responderam ao formulário proposto no trabalho. Com isso foi possível fazer a análise dos evadidos do curso, no qual podemos ver o gráfico da Figura [4,](#page-17-0) sobre os motivos da evasão:

<span id="page-17-0"></span>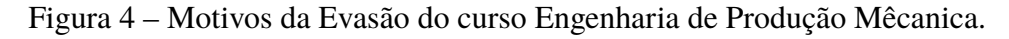

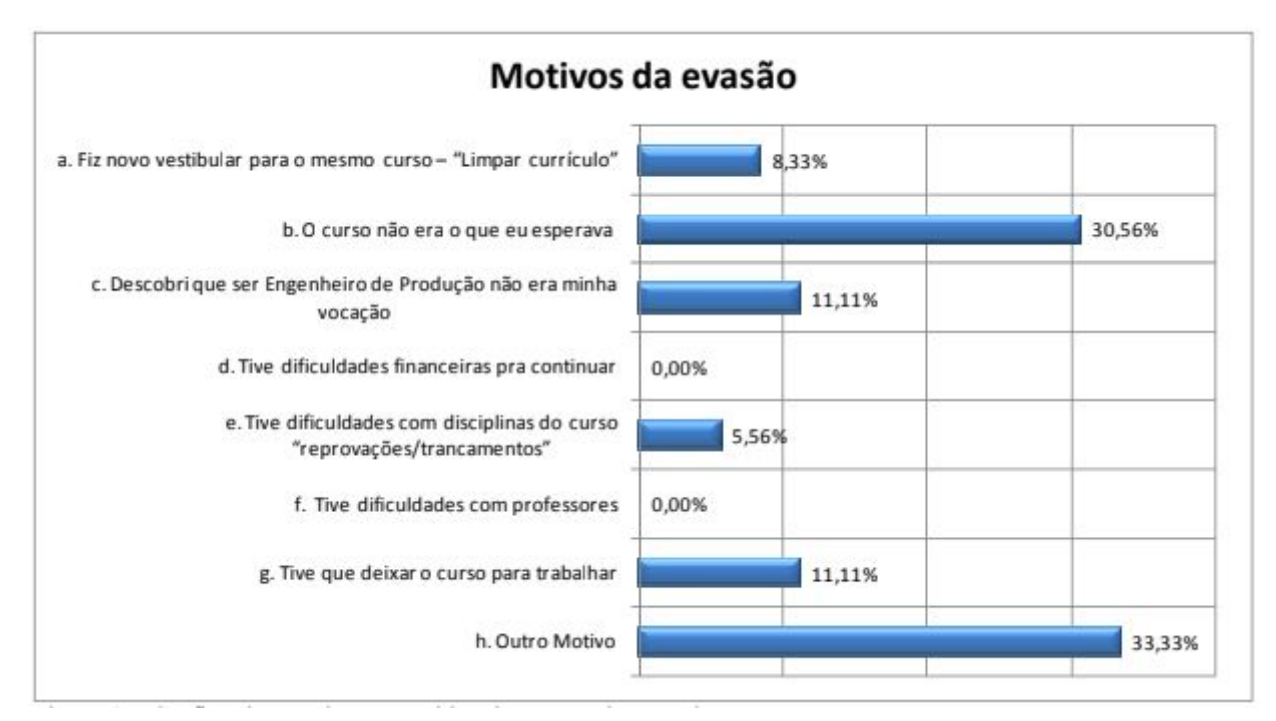

Fonte: Otávio Sá Ney (2010).

Com os dados obtidos, concluiu-se através da pergunta principal, que o motivo de evasão, de cerca de 33,33% deles, não quis definir o motivo de evasão, e que 30,56% definiu que o curso não era como eles esperavam, além de 11,11% que tiveram que deixar o curso para trabalhar, junto com a resposta que ser engenheiro não era a vocação do estudante, e 5,56% tiveram problemas com disciplina e reprovação no curso [\(NEY](#page-46-0) *et al.*, [2010\)](#page-46-0).

Neste trabalho foi possível verificar a importância de um sistema de informação para a análise de dados dos cursos através de gráficos, pela coleta de informações dos evadidos. Além disso, constatou-se o grave problema do grande número de evasões existentes na instituição. Constatou-se também, que descobrir a quantidade de evasão e seus motivos é o primeiro passo para buscar ações que visam manter o aluno no curso e também manter a qualidade, ou seja, que o aluno possa concluir o curso com uma boa aprendizagem [\(NEY](#page-46-0) *et al.*, [2010\)](#page-46-0).

Devido à pouca quantidade de informações disponibilizadas pelo IF Sudeste MG – Campus Bom Sucesso, o programa desenvolvido neste trabalho não trata da tarefa de traçar o perfil do aluno evadido, como foi proposto no trabalho por [\(KRAEMER, 2018\)](#page-45-3). A aplicação desenvolvida neste trabalho se concentra na tarefa de criação de gráficos automatizados que servirão de subsídio para comissão de evasão na criação do perfil de evasão dos alunos da instituição, que poderá inclusive, a partir do uso de filtro, traçar perfis de evasão específicos por curso e por período de tempo.

Além disso, a aplicação desenvolvida neste trabalho não propõem a criação de um módulo do nosso sistema acadêmico, como no trabalho realizado por [\(ALVES](#page-45-4) *et al.*, [2018\)](#page-45-4) devido a dificuldades burocráticas relacionadas a alteração do sistema acadêmico da instituição, contudo a utilização de ferramentas do Google, como Google Forms e Google Charts, mantém o sistema alinhado as tecnologias de informação utilizadas pela instituição, uma vez, que o sistema de e-mail e grande parte da Suite de programas da Google são largamente disseminados pela instituição.

A aplicação desenvolvida neste trabalho se assemelha um pouco ao trabalho desenvolvido por [\(NEY](#page-46-0) *et al.*, [2010\)](#page-46-0), onde, com o uso de ferramentas como, linguagem de programação PHP, um banco de dados e carregamento de informações a partir de arquivos .CSV, foi criado um sistema onde é possível, coletar e armazenar os dados dos alunos evadidos, através de um formulário e gerar gráficos estatísticos, que serão utilizados para criação de políticas de combate à evasão.

#### <span id="page-18-0"></span>2.3 UML

A UML (Unified Modeling Language) ou Linguagem de Modelagem Unificada, é muito utilizada na Engenharia de Software. É uma linguagem visual, utilizada para modelar softwares, nos moldes de orientação a objeto. Tornou-se uma linguagem-padrão de modelagem, utilizada internacionalmente, pela indústria de desenvolvimento de softwares [\(GUEDES, 2018\)](#page-45-5).

Para melhor entendimento, a UML não é uma linguagem de programação, e sim uma linguagem de modelagem. Tem como objetivo auxiliar os engenheiros de software e desenvolvedores, a definir detalhes de como o sistema será desenvolvido, tais como, os requisitos, comportamento e sua estrutura lógica [\(COSTA; WERNECK; CAMPOS, 2008\)](#page-45-6).

A Linguagem de Modelagem Unificada, surgiu através de três métodos de modelagem, sendo eles: o método OMT (Object Modeling Technique) de Rumbaugh, o método de Booch, e o de Jacobson, o método OOSE (Object-Oriented Software Engineering). Estes métodos eram muito utilizados até meados da década de 1990, sendo os mais populares da época. Com grande apoio da Rational Software, no qual incentivou e financiou, se deu a união desses métodos de modelagem. [\(GUEDES, 2018\)](#page-45-5).

Inicialmente foram disponibilizados várias versões preliminares para a comunidade de desenvolvedores do que seria a UML, com a ajuda de novas ideias pela comunidade, foi aperfeiçoando ainda mais a linguagem. Iniciando pela junção dos métodos de Rumbaugh e Booch, propondo que todos adotasse a metodologia de ambos. A seguir, Jacobson uniu-se com a equipe juntamente com sua linguagem, logo em seguida o método começou a se chamar UML [\(COSTA; WERNECK; CAMPOS, 2008\)](#page-45-6).

Segundo [Guedes](#page-45-5) [\(2018\)](#page-45-5), a modelagem implica em mostrar ao usuário, uma visão de como será o software de forma física, descreve o comportamento e a estrutura da aplicação. Em geral, é a descrição dos aspectos físicos da aplicação que são de grande importância ao usuário.

A UML é usada de forma intensa para desenvolvimento de aplicações. Este tipo de modelagem é representada por vários diagramas que permitem demostrar os diversos tipos de interação, seja ele dinâmico ou estático de um projeto de software. Interação estática está envolvida com a estrutura do sistema independente de sua etapa. Seu maior objetivo é apresentar as entidades da aplicação e como elas irão se relacionar. Já a interação dinâmica está envolvida com a evolução do projeto. Sua responsabilidade é seguir toda a transformação do projeto, seja a destruição ou criação de objetos ao decorrer do tempo [\(BORGES; MOTA; SAMPAIO, 2004\)](#page-45-7).

#### <span id="page-19-0"></span>**2.3.1 Diagramas**

A seguir, é apresentado cada um dos gráficos da UML utilizados nesse trabalho, além do Modelo Relacional da base de dados utilizada na aplicação desenvolvida.

#### <span id="page-19-1"></span>2.3.1.1 Diagrama Caso de Uso

O diagrama de caso de uso é um dos diagramas mais universais da UML, utilizado com maior frequência nas primeiras fases de um projeto, porém pode ser abordado durante todo o processo, e serve como parâmetros para demais diagramas. Apresenta uma documentação simples, e de fácil entendimento para que os usuários tenham uma ideia abrangente de como o sistema irá reagir. Um dos seus maiores objetivos é identificar os atores, que são objetos, podendo ser (pessoas, hardware, software), e os casos de uso, que são as funcionalidades disponibilizadas pelos atores [\(GUEDES, 2018\)](#page-45-5).

#### <span id="page-19-2"></span>2.3.1.2 Diagrama de Classe

Este é o diagrama que é mais usado na UML. O diagrama de classe serve de parâmetro para os demais diagramas durante o projeto.

Tem como principal finalidade definir as estruturas de todas as classes do sistema. Ele define como cada uma das classes irá se relacionar e trocar informações entre elas. [\(GUEDES,](#page-45-5) [2018\)](#page-45-5).

#### <span id="page-20-0"></span>2.3.1.3 Diagrama de atividades

Segundo [Larman](#page-45-8) [\(2007\)](#page-45-8), o diagrama de atividades demonstra uma notação de uma sequência de atividades normais ou paralelas.

Também, pode ser definido como uma jornada a ser percorrida para que se conclua uma atividade especifica, e o fluxo de controle de uma atividade.

#### <span id="page-20-1"></span>2.3.1.4 Modelo Relacional

O modelo relacional surgiu nos anos de 1970, seu criador foi Edgar F. Codd, porém começou a ser utilizada de fato nas empresas em 1987. Este tipo de relacionamento lógico, pode ser definido como um conjunto de informações ou dados, gerado através de um conjunto de tabelas, com operações entre essas tabelas feita por linguagem que define a álgebra relacional, não sendo um método, ou seja, manipulam dados de uma só vez [\(MACHADO, 2005\)](#page-45-9).

Segundo [Miletto e Bertagnolli](#page-46-3) [\(2014\)](#page-46-3), modelo relacional pode ser criado com base em um DER, seguindo algumas regras: entidade, coluna, chave primaria, chave estrangeira.

- 1. Entidade: são geradas em tabelas, que possuem campos contendo respectivamente valores dos atributos.
- 2. Colunas: os atributos são transformados em coluna.
- 3. Chave primaria: diferencia o principal identificador da tabela, dos demais.
- 4. Chave estrangeira: define o relacionamento, entre as tabelas do modelo.

A principal vantagem de ter uma abordagem relacional são: várias visões sobre seus dados, independência das informações, redução do tempo de desenvolvimento de sistema e sua manutenção, maior segurança dos dados, maior rapidez para tomada de decisões na questão gerencial, segundo as decisões da organização. [\(MACHADO, 2005\)](#page-45-9).

### <span id="page-20-2"></span>2.4 PADRÕES DE DESENVOLVIMENTO

Os primeiros sistemas para computadores eram desenvolvidos utilizando apenas uma camada de código fonte, e eram projetados para funcionar somente em uma máquina, dava-se o nome para este tipo de arquitetura de monolítica. O grande problema deste tipo de arquitetura, era que seus dados em geral ficavam acoplados somente a uma camada, dificultando o desenvolvimento, a manutenção e testes. Com o decorrer do tempo e a evolução tecnológica, fez-se necessário o surgimento de novas arquiteturas que facilitassem o trabalho dos desenvolvedores. [\(LEMOS](#page-45-10) *et al.*, [2013\)](#page-45-10).

Com o intuito de facilitar o desenvolvimento de programas, surgiram as aplicações em duas camadas. Através delas é possível compartilhar o acesso a dados lógicos com vários usuários

ao mesmo tempo. Neste tipo de estrutura a base de dados foi colocada em determinada máquina diferente das demais que realizava a aplicação, com isso tem aplicativos espalhados por várias máquinas contendo toda a lógica do programa [\(FOWLER, 2009\)](#page-45-11).

O grande problema encontrado na programação em duas camadas, foi o fato de gerenciar as versões, já que toda vez que ocorrer manipulação das aplicações é necessário atualizar todas as máquinas que possuem ela [\(FOWLER, 2009\)](#page-45-11).

Para tentar melhorar ainda mais a forma de desenvolver as aplicações, surgiu as aplicações em três camadas, que separa a lógica da interface com o usuário. O objetivo é que os usuários WEB, possam ter acesso aos mesmos programas sem ter que fazer a instalação em suas máquinas locais [\(LEMOS](#page-45-10) *et al.*, [2013\)](#page-45-10).

Neste tipo de arquitetura, o programa funciona em servidores WEB, que se comunicam com o navegador WEB e criam um código HTML para ser exibido para o usuário. A lógica desta arquitetura é separação de sua própria camada física e logica, tornando a aplicação mais fluida e assim, permitir que, caso precise realizar alguma alteração, elas possam ser feitas de forma independentes. Além disso, no seu desenvolvimento, a camada de negócio pode ser dividida em classes, que podem ser reutilizadas em diferentes partes do programa e também em outros diferentes. Nos dias atuais, essa arquitetura é base padrão para aplicações WEB [\(LEMOS](#page-45-10) *et al.*, [2013\)](#page-45-10).

Um outro exemplo de modelo de arquitetura de software para desenvolvimento de aplicações, além das arquiteturas em uma, duas e três camadas é o Factory Method. Esse padrão de desenvolvimento possui sua representação em suas classes, e não no objeto, sendo assim, o usuário que convoca suas instâncias, está interessado somente em suas características, dispensando suas características de dinâmica interna [\(PAOLO](#page-46-4) *et al.*, [2009\)](#page-46-4).

O Factory Method por estar alinhado nas classes, ele define uma área de interação para a criação do objeto, mas tem autorização de definir qual classe deve instanciar permitindo que uma classe aprove a instanciação para as subclasses. Basicamente pode ser definido como uma indústria de métodos, no qual os algoritmos pode ser encapsulados em classes definidas, enquanto uma classe de maior valor defini funções gerais [\(PAOLO](#page-46-4) *et al.*, [2009\)](#page-46-4).

Um padrão de desenvolvimento antigo e o mais usual até nos dias atuais, é o MVC (Model-View-Controller). Este modelo de arquitetura, surgiu na década de 70, sendo usado no Smalltalk, uma linguagem de programação muito popular da época juntamente com o C++, sendo muito aplicado em projetos de software até nos dias atuais, com maior frequência em aplicações WEB [\(BAPTISTELLA, 2009\)](#page-45-12).

Segundo [Lemos](#page-45-10) *et al.* [\(2013\)](#page-45-10) o MVC, tem como principal função, ajudar o desenvolvedor a criar aplicações, separando suas principais partes:

1. Utilização e armazenamento de seus dados;

- 2. Como serão as funções dos dados;
- 3. Visualização do usuário;

A Model (Modelo) é a primeira camada da arquitetura, é representado por um modelo de nível mais abaixo do projeto, podendo ser o objeto de relação que executa na camada de dados. A segunda camada o controller (Controle), é responsável por comandar os eventos do projeto, no qual chama a camada modelo para executar esses comandos, como por exemplo, cliques do usuário. E a última camada, no qual recebe o nome de view (Visão), gera a interface para o usuário, somente quando o processo é requisitado através do processamento dos eventos da camada de controle [\(VILHEGAS, 2011\)](#page-46-5).

De acordo com [Vilhegas](#page-46-5) [\(2011\)](#page-46-5), as principais vantagens do MVC são:

- 1. Separação mais definida entre as camadas de visualização e negocio;
- 2. Facilita a manutenção do sistema;
- 3. Reaproveitamento do código caso queira utilizar em outros projetos;
- 4. Permite a criação, manutenção e testes de forma isolada entre as camadas;
- 5. Melhor organização do projeto através da arquitetura;

Por ter diversas vantagens que facilitam o trabalho de desenvolvimento, será aplicada a arquitetura MVC neste projeto, para que no final possamos ter um sistema de qualidade e que atenda as espectativas do usuário.

#### <span id="page-22-0"></span>2.5 GOOGLE FORMS

O formulário é um tipo de documento com espaços vagos para serem preenchidos, conforme requerido através de perguntas. Com o avanço tecnológico, os formulários de papel vem perdendo sua credibilidade e sendo substituído por formulário eletrônico, sendo esse utilizado em vários sistemas de informação para coleta de dados. Por meio de um formulário eletrônico, é possível fazer coleta de informações de forma ágil e flexível, e assim facilitar em um determinado trabalho [\(ZANINI, 2007\)](#page-46-6).

O Google Forms é uma ferramenta que faz parte da suite de programas da Google, que juntamente com a ferramenta de e-mail, estão disponíveis para uso institucional. Com ela é possível a elaboração de questionários de forma rápida e simples, tendo disponível vários componentes prontos para criação de questionários como questões de múltipla escolha, lista de seleção e campos descritivos [\(HEIDEMANN; OLIVEIRA; VEIT, 2010\)](#page-45-13).

Dentre outras vantagens da utilização do Google Forms podemos citar a não necessidade contratação de servidores para hospedagem do formulários, a geração automática de planilha eletrônica com as respostas cadastradas nos formulários e a geração automática de alguns gráficos baseados nas respostas coletadas. Uma das contrapartidas é que ele funciona somente de forma online, ou seja, é necessário ter acesso a internet para usufruir de todas as suas funcionalidades, e os gráficos gerados por ele, não possuem a função de filtrar determinadas informações [\(FORMS,](#page-45-14) [2020\)](#page-45-14)

O Google Forms permite também acrescentar vídeos e imagens, fazendo com que os questionários fiquem mais interativos e práticos com o usuário. Para ajudar nas construções das perguntas, possuem uma funcionalidade que conforme o usuário vai digitando as palavras, ele seleciona o tipo da questão. Por exemplo: se o usuário digita uma frase começada em "quem" ou "que", ele já define como uma reposta curta. Já se o usuário digita "relacione", já indica que pode ser uma pergunta grade de múltipla escolha, diante desses recursos, facilita no desenvolvimento de um formulário [\(FORMS, 2020\)](#page-45-14). Outra função bastante interessante em relação a criação das perguntas no formulário, é que elas podem ser desenvolvidas através de um editor de texto. Por exemplo: se na criação das perguntas no editor de texto, o usuário utiliza de pergunta com alternativas (a,b,c,d), desde que seja de múltipla escolha, elas podem ser copiadas para as opções do Google Forms, que ele irá reconhecer e acrescentá-las em sequência abaixo da outra [\(HEIDEMANN; OLIVEIRA; VEIT, 2010\)](#page-45-13).

Segundo [Heidemann, Oliveira e Veit](#page-45-13) [\(2010\)](#page-45-13), com o Google Forms é possível criar perguntas como:

- 1. Resposta curta ou Parágrafo: ela coleta respostas digitadas.
- 2. Múltiplas escolha: permite escolher somente uma das opções dentre várias.
- 3. Caixas de seleção: assim como as de múltiplas escolha, porém permite selecionar mais de uma opção.
- 4. Lista suspensa: muito parecido com múltipla escolha, porém ao invés de exibir todas as opções, ele agrupa essas opções, caso o usuário seja obrigado a responder, basta clicar sobre a opção que elas são exibidas.
- 5. Upload de arquivos: permite o envio de documentos entre uma máquina local para outra de forma remota, desde que esteja conectado à internet. Toda vez que uma informação for enviada, ela fica gravada no Google Drive do que desenvolver do formulário.
- 6. Escala linear: com essa opção é possível classificar uma pergunta numericamente, como por exemplo de 1 a 10.
- 7. Grade de múltipla escolha: permite que o usuário selecione mais de uma opção dentre várias.
- 8. Data: é possível selecionar a data que deseja.

#### 9. Hora: é possível definir qualquer hora conforme o fuso horário definido no formulário.

O projeto utilizou do Google Forms, para coletar informações dos evadidos da instituição.

Apesar do Google Forms gerar gráficos automaticamente, ele não possui todos os gráficos de indicadores necessários para a tomada de decisão por parte da comissão responsável pela evasão, com isso o trabalho irá complementar os gráficos já gerados por ele.

Por fim, outro fator importante na escolha do Google Forms como ferramenta de cadastro das informações de evasão é o fato que as informações cadastradas são disponibilizadas através de planilhas armazenadas no Google Drive. Isso possibilita que nossa aplicação, a partir do compartilhamento de pasta, acesse essa planilha de forma direta sem a necessidade de realização de upload da mesma.

A seguir, falaremos do Google Charts, API da Google para criação de gráficos.

#### <span id="page-24-0"></span>2.6 GOOGLE CHARTS

Está biblioteca possui grande quantidade de gráficos, como os de barra, pizza, área, calendário, geográficos, circulares, além de vários outros, incluindo os mais simples. Tem como diferencial a grande portabilidade com diversas plataformas, que utilizam o VML que permite versões mais antiga de navegador. Seus gráficos utilizam o HTML5 ou o SVG, sendo uma biblioteca gráfica presente em mais de 30.000 sites [\(CHARTS, 2020\)](#page-45-15).

O SVG (Scalable Vector Graphics), é um XML que por meio de suas tags é possível criar imagens vetoriais de grande qualidade, que mesmo modificando sua resolução não perde qualidade significativa. Seu grande diferencial é que funciona em todos os tipos de navegadores WEB, também pode ser incorporado através do JavaScript, e assim, fazer operações nessas imagens [\(SOUZA, 2015\)](#page-46-7).

Já o VML (Vector Markup Language), é fundamentado por meio do XML, que através dele é possível a criação de gráficos bidimensionais e por meio de cascata criar folhas de estilos. Sua principal função no Google Charts é permitir o processo de imagens em navegadores mais antigos, assim sendo, o SVG é o mais utilizado já que suporta vários navegadores e é mais atual [\(SOUZA, 2015\)](#page-46-7).

Por ser uma API do google para a construção de gráficos para sistemas WEB, e com o funcionamento através do JSON (JavaScript Object Notation), com o google charts é possível o usuário criar aplicações em qualquer linguagem que gere esse JSON e com os dados necessários, gerar os gráficos com o título e seus outros elementos repassados por meio dessa API. Com isso é necessário que use tags no HTML da página WEB, que são enviados a API do google, para que o gráfico seja exibido na tela [\(DIAS; JUNIOR, 2016\)](#page-45-16).

Devido a utilização da Suite de Apps do Google pela instituição e pela facilidade de aprendizagem proporcionada pela vasta documentação, videos no youtube e tutoriais existentes pela internet, disponibilizados de forma gratúita, a biblioteca gráfica usada neste trabalho é a Google Charts.

Diante das qualidades e recursos apresentados por essa biblioteca, optamos pela utilização dela neste trabalho, sendo representada de forma visual as informações através do gráfico de barras.

No próximo capítulo, será mostrada a metodologia utilizada na criação da aplicação proposta neste trabalho.

#### <span id="page-26-0"></span>**3 METODOLOGIA**

Este capítulo apresenta a metodologia do projeto. Através da metodologia será demonstrado os passos para a realização do projeto, no qual se iniciou com a escolha das tecnologias e ferramentas para sua implementação.

#### <span id="page-26-1"></span>3.1 TECNOLOGIAS E FERRAMENTAS UTILIZADAS

Abaixo, são apresentas as ferramentas e tecnologias utilizadas nesse projeto.

- 1. Apache NetBeans IDE 11.0: Ambiente de desenvolvimento utilizado para a codificação da aplicação deste trabalho. Trata-se de um ambiente de desenvolvimento gratuito, com boa interface de interação com o usuário e que possibilita a codificação com as principais linguagens de programação WEB, tais como, HTML, CSS, Javascript, JSP, PHP entre outras.
- 2. Mysql Workbench 8.0: Ferramenta de modelagem e criação de bancos de dados em Mysql. Trata-se de uma ferramenta gratuita e de fácil manuseio. Dentre os seus recursos principais destacam-se o modulo de design onde são criados os modelos relacionais dos bancos de dados de forma visual, o módulo de codificação de consultas SQL, módulo de sincronização do modelo relacional com o banco de dados físico e o módulo de gerenciamento de backups.
- 3. Xamp 7.4.10: Suite de programas para desenvolvimento de aplicações Web utilizando a linguagem PHP. O Xampp quando instalado faz a instalação automática do Apache (servidor Web), PHP (Linguagem de programação) e Mysql (Servidor de Banco de Dados). Além disso, disponibiliza um painel administrativo que permite ligar e desligar os servidores e acessar de maneira fácil e rápida os arquivos de configuração do Apache, PHP e Mysql. O xampp faz também a instalação do PHP Myadmin, que é um cliente para banco de dados Mysql utilizado a partir do navegador.
- 4. Frontend: As linguagens Frontend são um conjunto de códigos, no qual através deles, é realizado a parte gráfica de uma aplicação, e assim o usuário pode interagir de forma visual com o que é exibido na tela. Geralmente o Frontend é utilizado muito em desenvolvimento de aplicações WEB. Neste trabalho foi utilizado as ferramentas e linguagens de Frontend:
	- a) HTML5: Linguagem de marcação de texto utilizada para criar a interfaces de aplicações Web que funcionam nos navegadores.
	- b) CSS3: Folha de estilos em cascata. Trata-se de uma linguagem utilizada para formatar as interfaces HTML.
- c) BOOTSTRAP V3.4.1: Trata-se de uma biblioteca contendo classes CSS criadas com o objetivo de gerar interfaces HTML responsivas, ou seja, que mantenham sua interface com uma boa visualização em dispositivos com tamanhos de telas diferentes.
- d) JAVASCRIPT: Linguagem de programação utilizada para manipular componentes em HTML.
- e) JQUERY: Framework da linguagem Javascript que tem como objetivo facilitar a programação assíncrona utilizando AJAX (Javascript assíncrono). Além disso, o JQUERY, proporciona aos programadores funcionalidades adicionais em relação as existentes nativamente na linguagem Javascript.
- 5. Backend: As linguagens backends são aquelas utilizadas para manipular os dados da aplicação no lado servidor. Neste trabalho foi utilizado a linguagem PHP versão 7.3 que vem instalado juntamente com o XAMP 7.4.10. A linguagem PHP foi escolhida por ser uma linguagem de programação WEB gratuita, rápida e de larga utilização no mercado.
- 6. MVC: O MVC ou Model-View-Controller, foi a arquitetura utilizada na aplicação deste trabalho. Sua escolha se deve ao fato do MVC ser uma arquitetura dividida em camadas, o que possibilita o desenvolvimento de aplicações de forma mais organizada separando a camada de interface, lógica de negócio e camada de acesso aos dados. Essa separação facilita a realização de teste e manutenção do sistema.
- 7. Ferramentas do Google: Para a coleta dos dados relacionado a evasão dos alunos foi utilizado o Google Forms, ferramenta para elaboração de questionários de forma rápida, simples, e de forma gratuita, com está ferramenta é possível gerar planilhas e gráficos. Para a geração dos gráficos dos indicadores de evasão foi utilizado o Google Charts, uma API para criação de gráficos para aplicações WEB, podendo criar gráficos como o de pizza, barra, entre outros. As escolha dessas ferramentas se deve a existência de convênio institucional para sua utilização, facilidade de uso e documentação extensa e detalhada disponível na Web.
- 8. Star UML 4.0.0: É um ambiente para o desenvolvimento de diagramas UML. Com essa ferramenta é possível criar todos os tipos de diagramas necessários para começar o desenvolvimento de um sistema informatizado.

Na próxima seção serão descritas as etapas de desenvolvimento realizadas neste trabalho.

#### <span id="page-27-0"></span>3.2 ETAPAS DO DESENVOLVIMENTO

O desenvolvimento deste trabalho seguiu um modelo em cascata simplificado devido a simplicidade do projeto, sendo dividido nas etapas:

1. Levantamento de requisitos.

- 2. Modelagem do sistema.
- 3. Implementação.
- 4. Testes.

#### <span id="page-28-0"></span>**3.2.1 Levantamento de requisitos**

O levantamento de requisitos foi realizado com base em entrevista com um dos responsáveis pela comissão de combate à evasão escolar do Instituto Federal do Sudeste de Minas Gerais Campus Avançado Bom Sucesso.

A partir da entrevista, constatou-se que um dos membros da comissão, que também exerce a função de pesquisador institucional, criou um dashboard com informações públicas dos alunos da instituição, sendo possível determinar quantos alunos evadiram por curso, sexo, etnia, cota de entrada, idade e município de residência do aluno. Essas informações são extraídas do sistema acadêmico da instituição, sendo que neste sistema não existe a possibilidade de registrar informações importantes que podem auxiliar a comissão no processo de criação de políticas e ações de combate à evasão, tais como, o próprio motivo da evasão e os fatores ambientais e sócio econômicos relacionados a este aluno.

Com isso, dada a necessidade de coletar tais informações, a comissão de combate à evasão da instituição fez um esboço de formulário em papel que começou a ser utilizado para registrar essas informações. A tarefa de coleta dos dados consistia no contato telefônico com os alunos evadidos pelos membros da comissão de combate a evasão e o registro das informações na ficha em papel. Dada a quantidade de trabalho acumulada, entre os poucos servidores da instituição, essa tarefa se mostrou dispendiosa, sendo assim, levantada a demanda por um sistema informatizado para a coleta destas informações. Este trabalho é fruto desta demanda.

Após a entrevista foram definidos dois requisitos principais para o sistema:

- 1. A criação de um formulário eletrônico para o registro da informações.
- 2. Geração automática dos gráficos dos indicadores de evasão associado as informações já contidas no dashboard.

Na próxima seção, serão descritos os artefatos UML que foram utilizados na modelagem do sistema.

#### <span id="page-28-1"></span>**3.2.2 Modelagem do sistema**

Para o desenvolvimento deste trabalho foram criados os seguites diagramas da UML:

1. Diagrama de Caso de Uso.

- 2. Diagrama de Classes.
- 3. Diagrama de Atividades.
- 4. Modelo Relacional.

Foi utilizado o diagrama de caso de uso para documentar como o sistema irá se comportar. Com ele é possível o usuário visualizar as principais funções que o sistema vai exercer, servindo como base para todo o funcionamento do projeto.

O diagrama de classes foi usado para definir toda a estrutura do sistema, como as classes e seus atributos vão se comportar, juntamente com seus elementos.

Outro diagrama escolhido para a modelagem do sistema foi o diagrama de atividades. Através deste diagrama, é possível visualizar o fluxo e as ações das operações que será realizadas no sistema.

E por fim, o modelo relacional do banco de dados fornece de maneira visual uma melhor compreensão das entidades do sistema, dos seus atributos e das relações existentes entre estes atributos.

Dada a simplicidade do projeto, não houve a necessidade de adição de outros diagramas da UML para a modelagem do sistema.

A próxima seção descreve os detalhes da implementação deste trabalho.

#### <span id="page-29-0"></span>**3.2.3 Implementação**

A implementação contou com a criação de um formulário eletrônico com o objetivo de registrar as informações dos alunos evadidos. O formulário foi criado utilizando o Google Forms, e foi composto por um total de 15 perguntas.

A comissão responsável pelo combate a evasão dos alunos do campus, já havia elaborado um questionário para coleta de informações a respeito dos alunos evadidos, porém não utilizado. Antes das perguntas serem cadastradas no Google Forms, a comissão fez uma revisão das informações que deveriam ser coletadas com intuito de deixá-las mais objetivas e melhorar o tempo de cadastro destas informações.

Para a geração dos gráficos a aplicação desenvolvida neste trabalho utiliza as informações dos alunos da instituição disponibilizadas pelo sistema acadêmico através de arquivos .CSV e através das informações de evasão extraídas a partir da planilha gerada pelo Google Forms. As informações dos alunos são extraídas do sistema acadêmico através de um procedimento manual realizado por um servidor da instituição, uma vez a cada semestre, sendo gerado três arquivos .CSV ao todo:

1. Arquivo com informações de todos os alunos da graduação.

- 2. Arquivo com informações de todos os alunos dos cursos técnicos.
- 3. Arquivo com informações dos alunos dos cursos técnicos nos anos de 2014 e 2015.

Já as informações que detalham o motivo da evasão e os fatores ambientais e sócio econômicos dos alunos no momento da sua evasão são capturadas de forma automática a partir da planilha gerada pelo Google Forms, não havendo a necessidade de intervenção de funcionários da instituição.

Todos os arquivos .csv e a planilha gerada pelo Google Forms estão armazenadas no Google Drive, o que torna possível o seu acesso a partir da sua URL. Toda vez o sistema é acessado um procedimento de migração desses dados é executado transferindo as informações dos arquivos .csv e da planilha para tabelas de um banco de dados Mysql. Ao realizar esta migração, um procedimento de verificação atualiza as informações já existentes no banco de dados caso elas tenham sofrido alguma alteração e adiciona novos registros quando estes não são encontrados nas tabelas. O campo matrícula do aluno é utilizado como chave para realizar essas operações, uma vez que ele está presente em todos os arquivos.

Após a migração das informações dos arquivos .csv e da planilha do Google Forms, o sistema utiliza consultas SQL para extrair as informações que serão utilizadas para a geração dos gráficos. Os gráficos foram divididos em duas categorias: informações gerais e informações de evasão, visando facilitar o processo de extração dessas informações pelos membros da comissão de combate a evasão. Por fim, a aplicação desenvolvida neste trabalho possibilita a geração de gráficos utilizando filtros para exibição das informações por ano e por curso o que torna possível uma análise temporal e por turma dos indicadores de evasão.

Para a geração dos gráficos o sistema utiliza a biblioteca Google Charts desenvolvida na linguagem javascript, que possui um ótimo suporte online além de ser rápida e de fácil aprendizagem.

Na próxima seção serão descritos os procedimentos adotados para realização de testes no sistema.

#### <span id="page-30-0"></span>3.2.3.1 Testes

Para realização de teste no sistema deste trabalho, foram inseridos alguns dados fictícios no formulário eletrônico para simular o funcionamento da aplicação.

O processo de importação das evasões a partir do arquivo .csv gerado pelo sistema acadêmico, faz a inserção de todas as evasões já registradas na instituição, sendo cadastrados no momento de testagem do sistema desenvolvido neste trabalho, um total de 61 alunos. Já as informações que detalham o motivo da evasão dos alunos e os fatores ambientais e sócio econômicos desses alunos na época da evasão são totalmente fictícios e gerados de forma aleatória.

Com o banco de dados preenchido com essas informações, foi possível a realização de teste para geração de diversos gráficos e a testagem dos filtros de dados por período de tempo e por curso.

No próximo capítulo será apresentado os resultados e discussões obtidos com este trabalho.

#### <span id="page-32-1"></span>**4 RESULTADOS E DISCUSSÕES**

Este capítulo apresenta a aplicação que foi desenvolvida como resultado deste trabalho incluindo o formulário eletrônico, modelagem do sistema, algumas telas e a descrição do seu funcionamento.

#### <span id="page-32-2"></span>4.1 MODELAGEM DO SISTEMA

A Figura [5](#page-32-0) mostra o diagrama de caso de uso utilizado na modelagem do sistema desenvolvido neste trabalho. A partir dessa representação podemos notar que o sistema desenvolvido possui apenas dois atores. O primeiro é o usuário servidor da instituição, que é responsável pelo cadastro dos detalhes de evasão dos alunos da instituição utilizando o Google Forms. O segundo ator é o usuário comum, para este é concedido acesso público e de caráter consultivo, sendo que todas as alterações na base de dados acontecem de maneira automática sem a intervenção deste usuário. O usuário comum do sistema pode realizar basicamente duas operações, a exibição do relatório com as informações gerais do aluno, onde estão contidos todos os gráficos ligados diretamente às informações extraídas do sistema acadêmico e a exibição do relatório com informações de evasão do aluno, onde os detalhes da evasão são cruzadas com as informações dos sistema acadêmico para a geração de gráficos com os diversos indicadores de evasão.

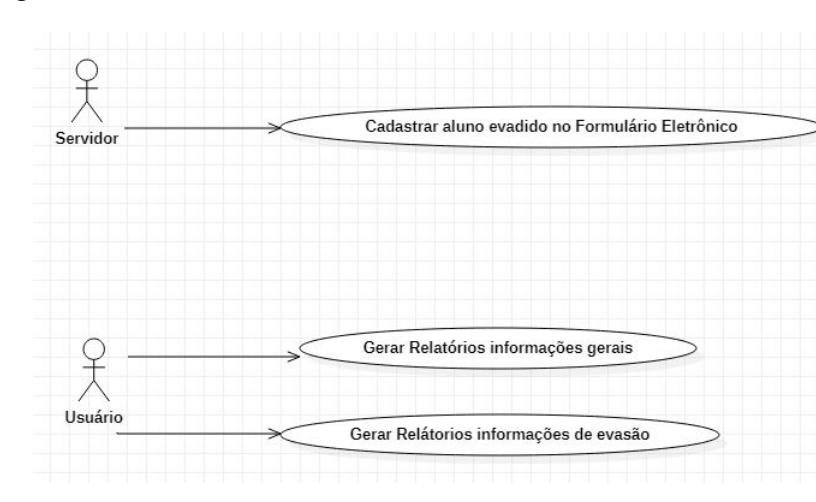

<span id="page-32-0"></span>Figura 5 – Diagrama Caso de Uso.

Fonte: Autoria própria, 2020.

A Figura [6](#page-33-0) mostra o diagrama de atividades, nele podemos observar que o sistema consiste em três dos tipos de atividades: o cadastro das informações, a importação dos dados para o banco de dados e a geração dos gráficos.

O cadastro das informações que detalham as informações do aluno no momento da evasão é uma atividade independente. Já atividade de geração dos relatórios é sempre precedida da atividade de importação das informações para o banco de dados do sistema desenvolvido neste trabalho.

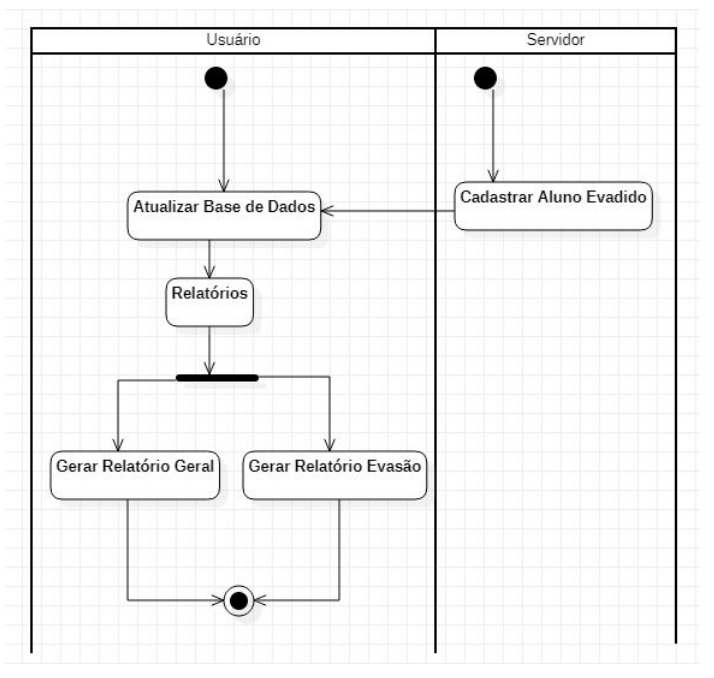

<span id="page-33-0"></span>Figura 6 – Diagrama de Atividades.

Fonte: Autoria própria, 2020.

O diagrama de classe está representado na Figura [7.](#page-33-1) Nele podemos observar o relacionamento entre as classes que compõe o sistema.

<span id="page-33-1"></span>Figura 7 – Diagrama de Classes.

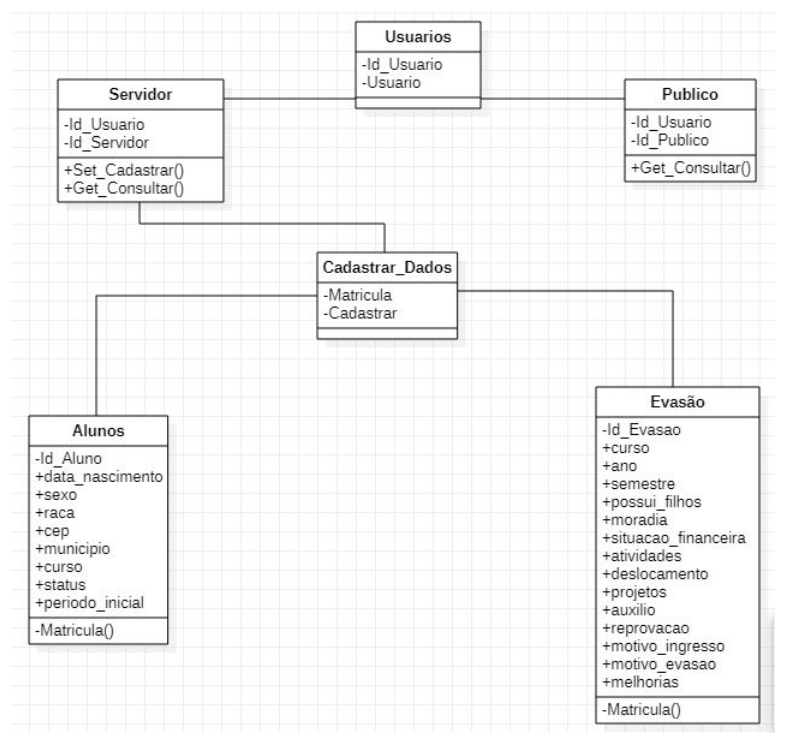

Fonte: Autoria própria, 2020.

Por fim, a Figura [8](#page-34-0) demonstra o modelo relacional do banco de dados. Neste podemos observar que não foi definido uma correspondência de um para um entre as entidades, embora exista na prática uma relação de existência de no máximo uma evasão para cada matrícula de aluno. Essa decisão foi tomada devido ao caráter migratório do sistema. Durante o desenvolvimento foi notado que erros na digitação das matrículas dos alunos no Google Forms podem ocasionar no não cadastro das informações do aluno. Por esse motivo, foi adotada a estratégia de permitir a inserção do registro de matrícula com erro e posteriormente a criação de uma rotina de alerta de inconsistências que permite ao servidor realizar a correção da matrícula digitada após a importação.

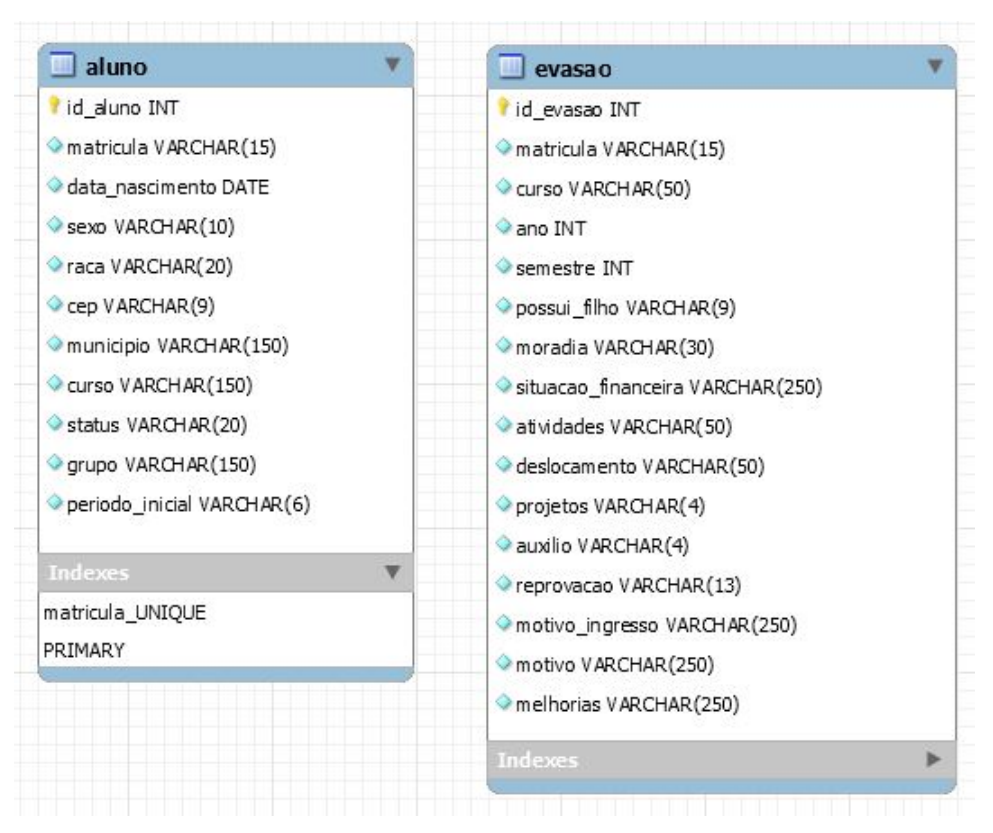

<span id="page-34-0"></span>Figura 8 – Modelo Relacional de Banco de dados.

Fonte: Autoria própria, 2020.

Na próxima seção iniciaremos a apresentação dos resultados da implementação do sistema falando sobre o formulário desenvolvido no Google Forms.

# <span id="page-34-1"></span>4.2 FORMÚLARIO ELETRÔNICO DO PROJETO

O formulário eletrônico é o responsável pela coleta dos dados dos alunos evadidos. O formulário do projeto, foi composto de perguntas de múltipla escolha, no qual o aluno poderá escolher entre a opção em qual mais se adequava a sua realidade no período em que frequentava as atividades acadêmicas.

A Figura [9](#page-35-0) ilustra uma das perguntas utilizada no formulário em relação de como o aluno se locomovia até a instituição.

<span id="page-35-0"></span>Figura 9 – Pergunta Formulário Locomoção.

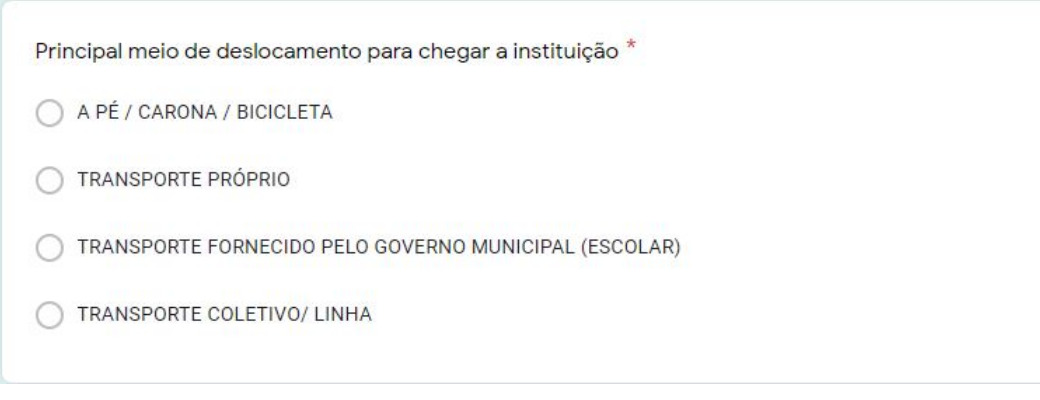

Fonte: Google Forms, 2020.

A Figura [10](#page-35-1) mostra outra pergunta utilizada no formulário, em relação a reprovação do aluno:

<span id="page-35-1"></span>Figura 10 – Pergunta Formulário Reprovação.

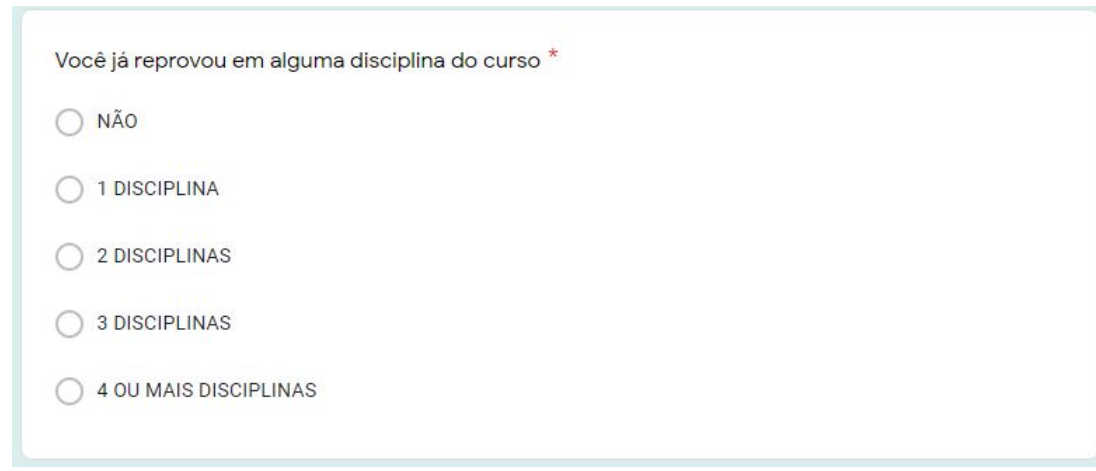

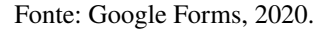

A Figura [11](#page-36-0) demonstra a pergunta sobre motivos de evasão contida no formulário.

#### <span id="page-36-0"></span>Figura 11 – Pergunta Formulário Motivos Evasão.

Liste o principal motivo que levou você a não ter concluído o curso \*

- ◯ PROBLEMAS FAMILIARES
- ◯ PROBLEMAS DE SAÚDE
- O OUTROS PROBLEMAS PESSOAIS
- O INICIOU OUTRO CURSO NESSA INSTITUIÇÃO
- NICIOU OUTRO CURSO EM OUTRA INSTITUIÇÃO
- ALTA DE TEMPO PARA SE DEDICAR AOS ESTUDOS
- ALTA DE IDENTIFICAÇÃO COM O CURSO
- ◯ DIFICULDADE EM APRENDER O CONTEÚDO
- O DIFICULDADE DE RELACIONAMENTO COM OS COLEGAS
- ◯ DIFICULDADE DE RELACIONAMENTO COM OS PROFESSORES
- ◯ DIFICULDADE DE ADAPTAÇÃO A INSTITUIÇÃO
- ◯ FALTA DE PERPESCTIVA DE INSERÇÃO NO MERCADO DE TRABALHO
- BAIXO RENDIMENTO NAS DISCIPLINAS/REPROVAÇÃO
- ◯ SOFREU DISCRIMINAÇÃO (RACIAL, SOCIAL, GÊNERO, RELIGIOSA, OUTRA)
- ◯ FALTA DE ACESSIBILIDADE E ATENDIMENTO EDUCACIONAL ESPECIALIZADO
- SER ADMITIDO EM ALGUM EMPREGO
- O DIFICULDADE DE SE DESLOCAR ATÉ A INSTITUIÇÃO
- SOFREU COM PRÁTICAS DE BULLYNG

Fonte: Google Forms, 2020.

Além dessas perguntas o formulário contou com outras 11:

- 1. Curso;
- 2. Ano que deixou de frequentar as atividades acadêmicas;
- 3. Semestre que deixou de frequentar as atividades acadêmicas;
- 4. Possui ou não possui filhos;
- 5. Local onde residia durante o curso;
- 6. Situação financeira;
- 7. Exercia ou não alguma atividade profissional durante o curso;
- 8. Durante sua permanência no curso você participou de algum projeto de pesquisa ou extensão;
- 9. Durante sua permanência no curso você recebeu auxílio estudantil;
- 10. Liste o principal motivo que levou você a escolher o curso;
- 11. Liste 1 aspecto que você considera o principal, que deveria ser melhorado dentro do Campus;

A próxima seção trata dos detalhes relacionados a importação das informações e da geração dos gráficos.

## <span id="page-37-1"></span>4.3 GERAÇÃO DOS GRÁFICOS

Por ser um sistema complementar a um sistema de dashboard já existente na instituição, ele não contou com muitas telas, apenas uma tela principal, e um pequeno menu para direcionar as outras telas para gerar os gráficos.

A Figura [12](#page-37-0) mostra a tela inicial do projeto:

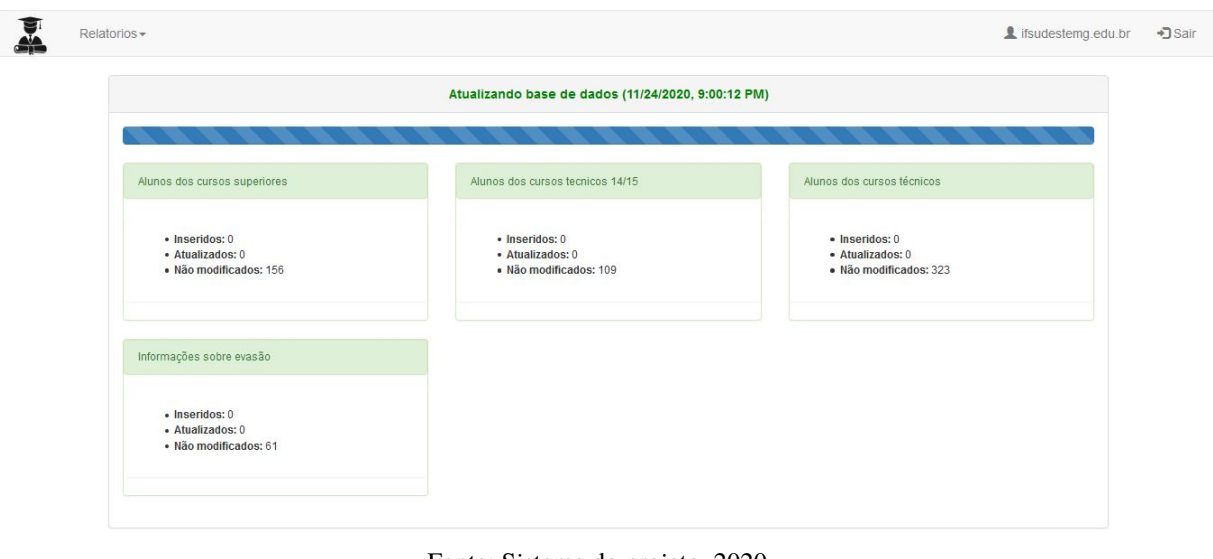

<span id="page-37-0"></span>Figura 12 – Tela Inicial.

Fonte: Sistema do projeto, 2020.

Toda vez que usuário acessar o sistema, um procedimento de importação das informações contidas nos arquivos .csv e da planilha do Google Forms para as tabelas do banco de dados Mysql é executado.

A Figura [13](#page-38-0) ilustra a localização do menu na tela inicial.

<span id="page-38-0"></span>Figura 13 – Tela Inicial Menu.

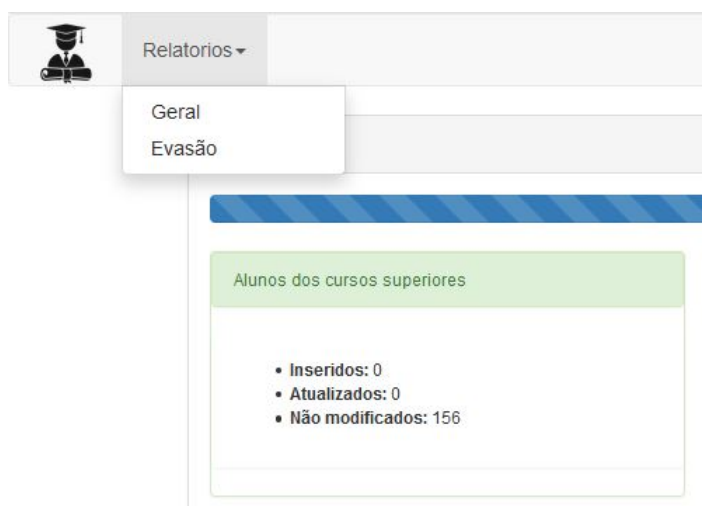

Fonte: Sistema do projeto, 2020.

O menu do sistema disponibiliza duas operações para o usuário comum do sistema: Relatório Geral e Relatório de Evasão.

A Figura [14](#page-38-1) ilustra o inicio da tela, caso o usuário clique na opção geral.

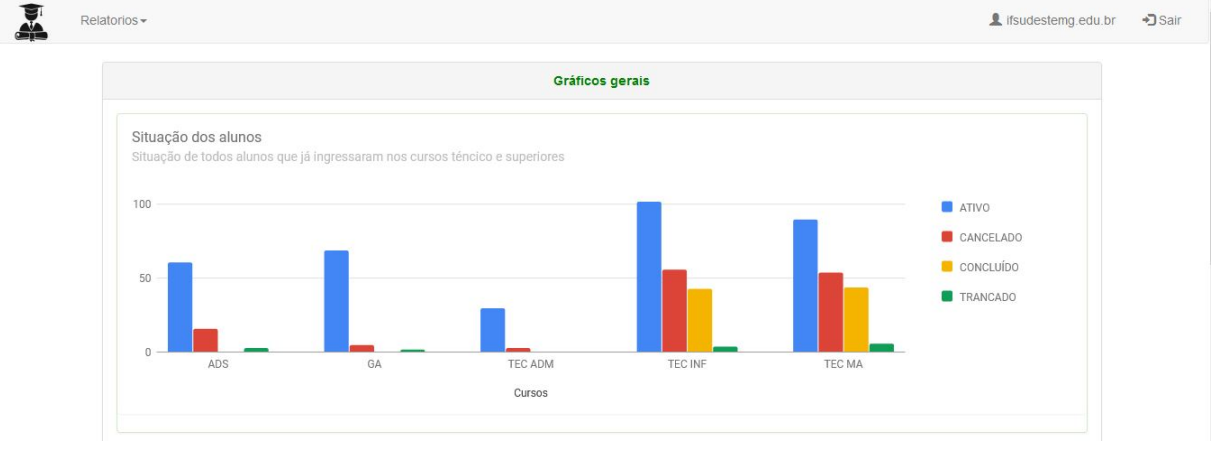

<span id="page-38-1"></span>Figura 14 – Tela Inicial Geral.

Fonte: Sistema do projeto, 2020.

Além do gráfico mostrado na Figura 13 o sistema exibe os seguintes gráficos:

- 1. Sexo dos alunos;
- 2. Etnia dos alunos;

A Figura [15](#page-39-0) mostra o inicio da tela, caso o usuário clique na opção evasão.

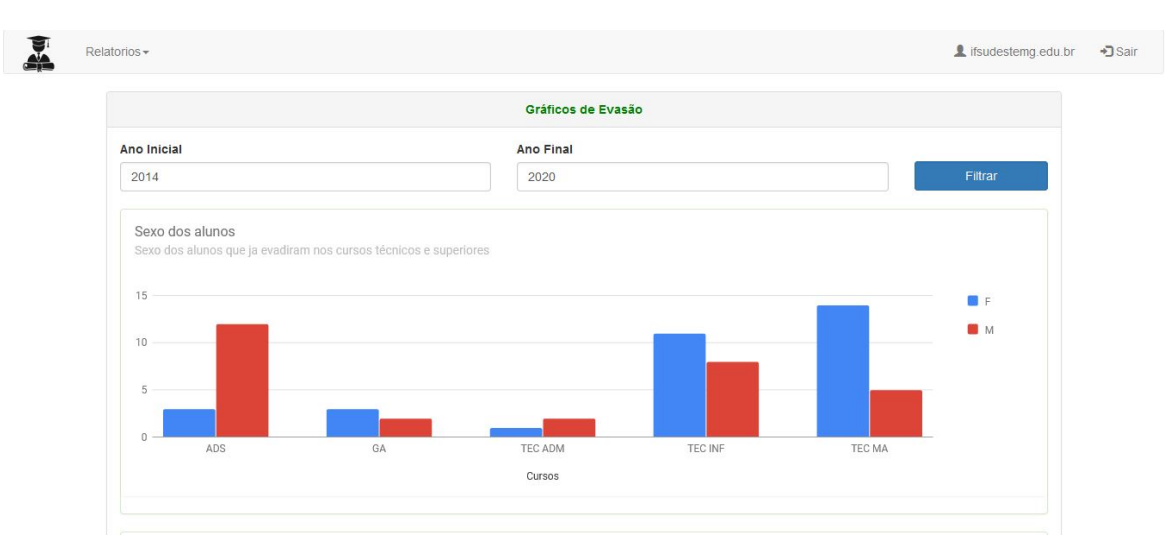

### <span id="page-39-0"></span>Figura 15 – Tela Inicial Evasão.

Fonte: Sistema do projeto, 2020.

Podemos notar que na página de evasão, temos os filtros por ano inicial e ano final, caso o usuário deseja filtrar informações por mais de um determinado período.

A Figura [16](#page-39-1) apresenta um exemplo de gráfico gerado pelo sistema

<span id="page-39-1"></span>Figura 16 – Gráfico Situação Financeira dos Alunos Evadidos.

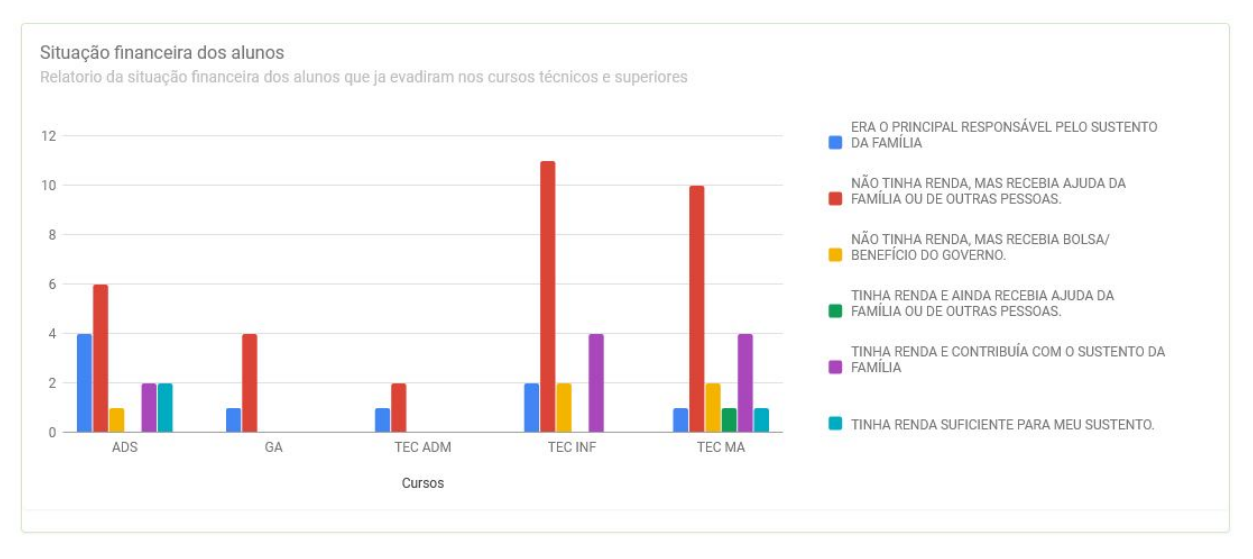

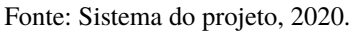

Esse módulo demonstrou o funcionamento do sistema, a seguir veremos alguns códigos e suas funções para implementação do sistema.

# <span id="page-39-2"></span>4.4 CÓDIGOS DO SISTEMA

O sistema usou a arquitetura Model View Controller para melhor organização do seu desenvolvimento.

A Figura [17](#page-40-0) ilustra a arquitetura do sistema.

<span id="page-40-0"></span>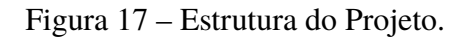

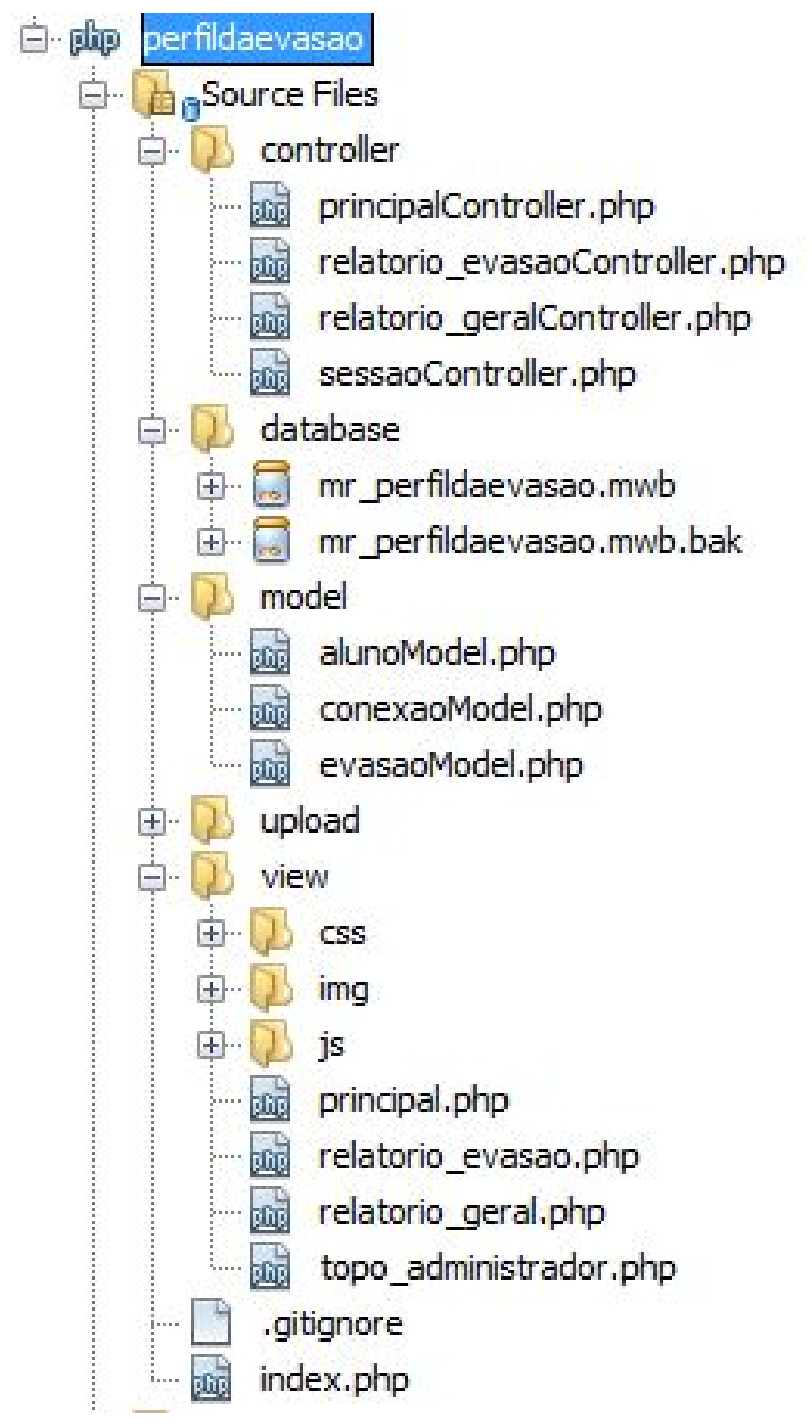

Fonte: Autoria própria, 2020.

A camada model, é a responsável pela chamada de todos os dados, tendo relação direta com o banco de dados.

A Figura [18](#page-41-0) mostra a chamada da model com o banco de dados do sistema.

<span id="page-41-0"></span>Figura 18 – Conexão Model com o Banco de Dados.

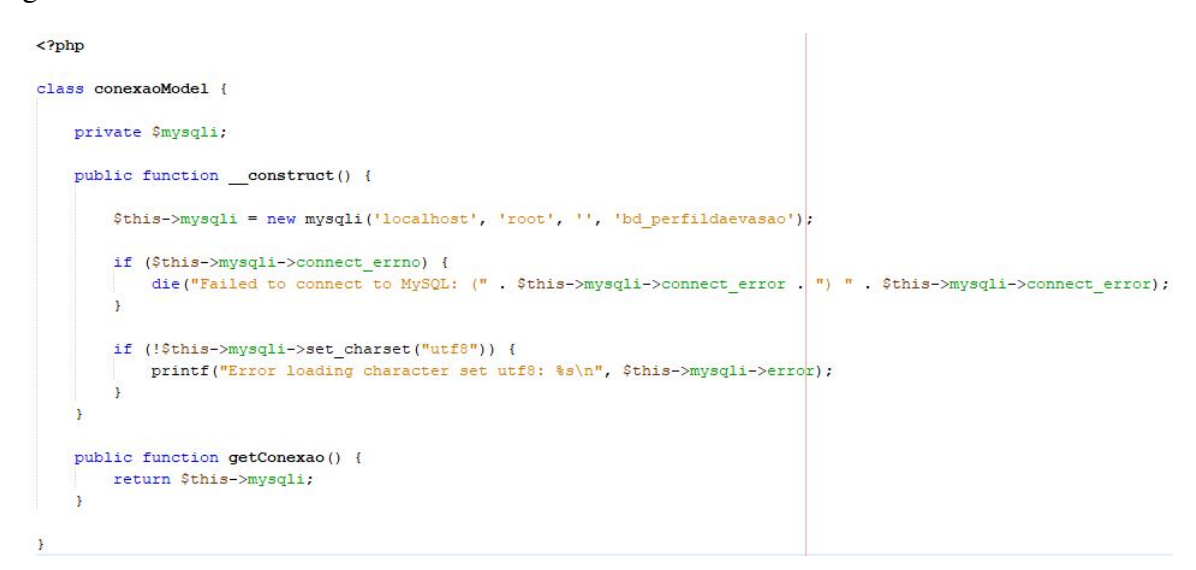

Fonte: Autoria própria, 2020.

A camada controller é a responsável pelos eventos do projeto.

A Figura [19](#page-41-1) ilustra o inicio de uma seção controller.

<span id="page-41-1"></span>Figura 19 – Controller.

```
<?php
session start();
if (isset($ SESSION['diretorio base'])) {
   require once $ SESSION['diretorio base'] . '/controller/sessacController.php';
   require once $ SESSION['diretorio base'] . '/model/evasaoModel.php';
   require_once $ SESSION['diretorio_base'] /model/alunoModel.php';
) elseecho json encode (array ('erro' => 1));
   exit()\mathbf{r}class principalController {
   private $evasaoM;
   private $alunoM;
   public function construct() {
        // Objeto da classe Model
        $this->evasaoM = new evasaoModel();
        $this->allowM = new almost();
    \overline{\mathbf{a}}
```
Fonte: Autoria própria, 2020.

A camada view é a reponsável pela interface do sistema. Esta camada contém o CSS, JS, e as telas HTML do sistema.

A Figura [20](#page-42-0) ilustra uma função do JS do sistema.

```
// Função que retorna o nome do arquivo na URL
function arquivo() {
   var url = window.location.href;
   var url partes = url.split("');
   var nome_arquivo = url partes[url_partes.length - l].split(".");
   var nome = nome arguivo[0];
   var arquivo = nome + 'Controller.php';
   return arquivo;
\mathbf{t}function carregarArquivoAlunoSuperior() {
    $('#metodo').val('carregarArquivoAlunosSuperior');
    var dados = $('|formation'). serialize();
    $. ajax(url: '../controller/' + arquivo(),
        type: 'post',
        dataType: 'html',
        data: dados
    }).done(function (resposta) {
        var json = JSON.parse(resposta);
        $('finsert_sum').html(json.inseridos);$('#update sup').html(json.atualizados);
        $('#same_sum') .html (json.nao_modelficados);addProgressBar()
    ) ;
\overline{\mathbf{r}}
```
Fonte: Autoria própria, 2020.

No HTML, ocorre a chamada das funções através dos links para a tela principal, para gerar a interface do sistema.

A Figura [21](#page-43-0) mostra a chamada Jquery e Bootstrap.

<span id="page-43-0"></span>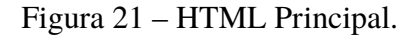

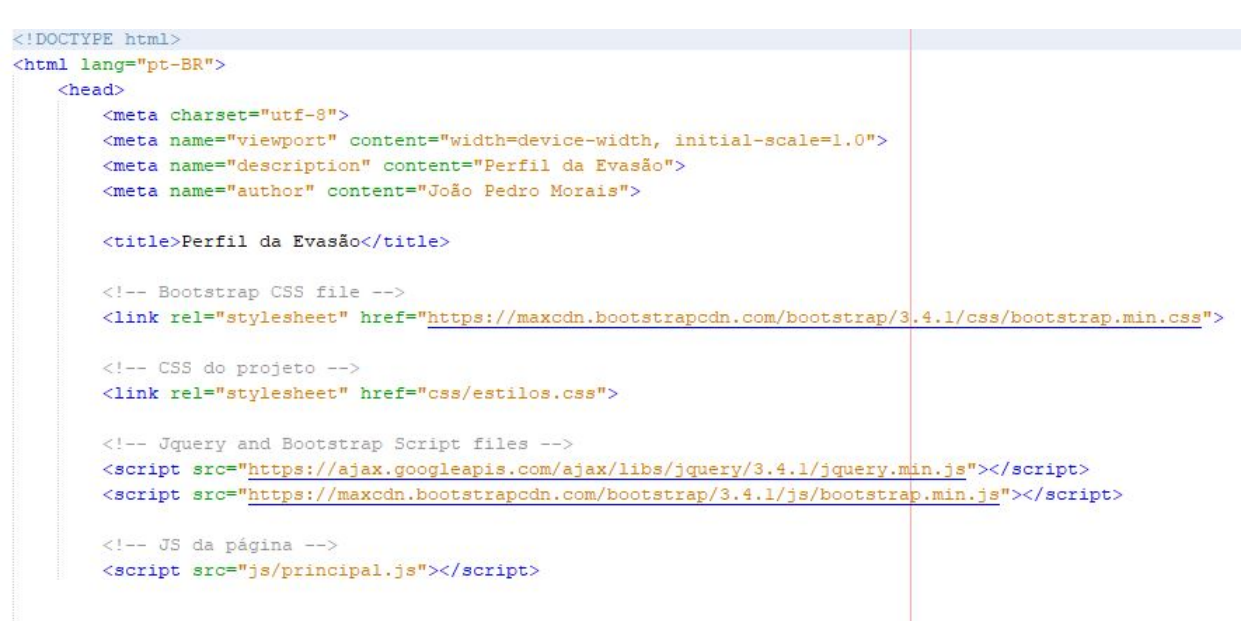

Fonte: Autoria própria, 2020.

### <span id="page-44-0"></span>**5 CONCLUSÃO**

Este projeto propôs e apresentou o desenvolvimento de um sistema de coleta e apresentação de informações de evasão complementar a um sistema dashboard existente. Com esse sistema é possível obter dados de alunos que evadiram da instituição e gerar relatórios gráficos que irão proporcionar que a comissão de combate à evasão do campus realize uma melhor análise desses indicadores e proponham políticas de combate à evasão mais eficientes.

Considerando que este trabalho não tem como foco a construção das políticas e ações de combate à evasão propriamente ditas e sim apresentar as informações coletadas de forma visual em formato de gráficos, os teste realizados no sistema a partir de matrículas reais e cadastro fictício dos motivos e características dos alunos no momento da evasão, foi de suma importância para demonstrar a efetividade do sistema em relação ao seu objetivo. Embora os 61 cadastros realizados sejam com informações fictícias, no que se refere a geração dos gráficos, o volume de dados cadastrados simula uma situação real. Essa abordagem possibilitou uma melhor avaliação do sistema criado.

Operacionalmente o sistema se mostrou eficaz na redução do tempo de trabalho gasto para geração dos indicadores, o que proporciona a redução de tempo e mão de obra dos servidores da instituição. Em comparação com trabalhos semelhantes encontrados na literatura, a abordagem adotado neste trabalho, flexibiliza a alteração dos campos de indicadores e facilita a tarefa de alteração e remoção dos gráficos existentes e a tarefa de criação de novos gráficos. Contudo, ele fica a desejar em outras questões, como não estar integrado ao sistema acadêmico institucional e não ser capaz de gerar uma previsão de alunos com potencial de evasão.

Como trabalhos futuros o sistema poderá fornecer a partir de uma caixa de seleção os números de matrículas dos alunos, evitando assim, erros de digitação. Para isso deverá ser construída uma rotina que automaticamente busca estas matrículas a partir do arquivo .csv de acesso público disponibilizado no Google Drive da instituição. Além de evitar possíveis erros de digitação, essa estratégia é importante para evitar que erros de importação também ocorram ao cruzar as informações de matrículas dos alunos evadidos.

Outra contribuição futura é a possibilidade de criação de um algoritmo de previsão de possíveis evasões utilizando técnicas de IA (Inteligência Artificial) disponíveis na literatura.

# **REFERÊNCIAS**

<span id="page-45-4"></span><span id="page-45-0"></span>ALVES, M. d. O. P. *et al.* Projeto de um módulo de registro e monitoramento da evasão para o sistema acadêmico da universidade federal do triângulo mineiro-siscad. 2018.

<span id="page-45-12"></span>BAPTISTELLA, A. J. Abordando a arquitetura mvc, e design patterns: Observer, composite, strategy. **Linha de Código**, 2009.

<span id="page-45-2"></span>BIAZUS, C. A. *et al.* Sistema de fatores que influenciam o aluno a evadir-se dos cursos de graduação na ufsm e na ufsc: um estudo no cursos de ciências contábeis. Florianópolis, SC, 2004.

<span id="page-45-7"></span>BORGES, R.; MOTA, A.; SAMPAIO, A. **Integrando UML e métodos formais**. [S.l.], 2004.

<span id="page-45-15"></span>CHARTS. **Support: 2020**. [S.l.]: Disponivel em: https://developers.google.com/chart/, 2020. Acesso em: 19 set. de 2020.

<span id="page-45-6"></span>COSTA, A. N.; WERNECK, V. M.; CAMPOS, M. F. Avaliação de ferramentas para desenvolvimento orientado a objetos com uml. **Cadernos do IME-Série Informática**, v. 25, p. 5–14, 2008.

<span id="page-45-16"></span>DIAS, F. S.; JUNIOR, P. J. Ferramenta para avaliação de risco de evasão acadêmica. **Revista Engenho**, v. 8, n. 12, p. 37–57, 2016.

<span id="page-45-14"></span>FORMS. **Formularios Google: crie e analise pesquisas gratuitamente.** [S.l.]: Disponivel em: https://www.google.com/forms/about/, 2020. Acesso em: 14 set. de 2020.

<span id="page-45-11"></span>FOWLER, M. **Padrões de arquitetura de aplicações corporativas**. [S.l.]: Bookman, 2009.

<span id="page-45-1"></span>FRANCA, M. T. A.; SACCARO, A. *et al.* Gastos governamentais no ensino superior e evasão: Um estudo de análise de sobrevivência para os estudantes dos cursos de ciências naturais e engenharias em instituições públicas e privadas. In: ANPEC. **Anais do XLIV Encontro Nacional de Economia [Proceedings of the 44th Brazilian Economics Meeting]**. [S.l.], 2018.

<span id="page-45-5"></span>GUEDES, G. T. **UML 2-Uma abordagem prática**. [S.l.]: Novatec Editora, 2018.

<span id="page-45-13"></span>HEIDEMANN, L. A.; OLIVEIRA, Â. M. M. d.; VEIT, E. A. Ferramentas online no ensino de ciências: uma proposta com o google docs. **Física na escola. São Paulo. Vol. 11, n. 2,(out. 2010), p. 30-33**, 2010.

<span id="page-45-3"></span>KRAEMER, J. R. **Sistema de apoio à decisão para prevenção da evasão nas instituições de ensino superior**. Dissertação (B.S. thesis) — Universidade Tecnológica Federal do Paraná, 2018.

<span id="page-45-8"></span>LARMAN, C. **Utilizando UML e Padrões**. [S.l.]: Laser House, 2007.

<span id="page-45-10"></span>LEMOS, M. F. de *et al.* Aplicabilidade da arquitetura mvc em uma aplicação web (webapps). **RE3C-Revista Eletrônica Científica de Ciência da Computação**, v. 8, n. 1, 2013.

<span id="page-45-9"></span>MACHADO, M. A. **Projeto de Banco de Dados, Uma visão Prática**. [S.l.]: Saraiva, 2005.

<span id="page-46-3"></span>MILETTO, E. M.; BERTAGNOLLI, S. de C. **Desenvolvimento de Software II: Introdução ao Desenvolvimento Web com HTML, CSS, JavaScript e PHP-Eixo: Informação e Comunicação-Série Tekne**. [S.l.]: Bookman Editora, 2014.

<span id="page-46-0"></span>NEY, O. A. d. S. *et al.* Sistemas de informação acadêmica para o controle da evasão. Universidade Federal da Paraíba, 2010.

<span id="page-46-4"></span>PAOLO, Í. F. D. *et al.* Padrão de projeto factory method aplicado à modelagem e estudos da dinâmica de sistemas elétricos de potência. 2009.

<span id="page-46-2"></span>SILVA FILHO, R. B.; ARAUJO, R. M. de L. Evasão e abandono escolar na educação básica no brasil: fatores, causas e possíveis consequências. **Educação por escrito**, v. 8, n. 1, p. 35–48, 2017.

<span id="page-46-7"></span>SOUZA, M. A. N. de. Desenvolvimento de um sistema de localização e avaliação de restaurantes. Instituto Federal de Educação, Ciência e Tecnologia Sul-Rio Grandense - IFSUL, 2015.

<span id="page-46-1"></span>VELOSO, T. C. M.; ALMEIDA, E. P. de. Evasão nos cursos de graduação da universidade federal de mato grosso, campus universitário de cuiabá–um processo de exclusão. **Série-Estudos-Periódico do Programa de Pós-Graduação em Educação da UCDB**, 2002.

<span id="page-46-5"></span>VILHEGAS, V. P. P. Utilização de arquitetura em camadas baseada no model view controller, em aplicações web. Faculdades Integradas Antônio Eufrásio de Toledo, 2011.

<span id="page-46-6"></span>ZANINI, M. Formulários eletrônicos. Universidade Federal de Santa Catarina, 2007.